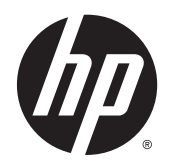

# Referenčni priročnik za strojno opremo

HP EliteOne 800 G2 - 58,4-centimetrski (23-palčni) poslovni računalnik »vse v enem« HP EliteOne 705 G2 - 58,4-centimetrski (23-palčni) poslovni računalnik »vse v enem« HP ProOne 600 G2 - 53,4-centimetrski (21-palčni) poslovni računalnik »vse v enem« HP ProOne 400 G2 - 50,8-centimetrski (20-palčni) poslovni računalnik »vse v enem«

© Copyright 2015 HP Development Company, L.P. Informacije v tem priročniku se lahko spremenijo brez predhodnega obvestila.

Windows je blagovna znamka ali registrirana blagovna znamka družbe Microsoft Corporation v ZDA in/ali drugih državah.

Edine garancije za izdelke oziroma storitve HP so navedene v izrecnih izjavah o garanciji, priloženih takšnim izdelkom oziroma storitvam. Noben del tega dokumenta se ne sme razlagati kot dodatno jamstvo. Družba HP ne prevzema odgovornosti za tehnične ali uredniške napake ali pomanjkljivosti v tem dokumentu.

Ta dokument vsebuje lastniške informacije, zaščitene z avtorskimi pravicami. Nobenega dela tega dokumenta ne smete fotokopirati, reproducirati ali prevesti v drug jezik brez predhodne pisne privolitve družbe HP Development.

Prva izdaja: junij 2015

Številka dela dokumenta: 822874-BA1

### **O tej knjigi**

Ta priročnik nudi osnovne informacije za nadgradnjo tega modela računalnika.

- **A OPOZORILO!** Tako označeno besedilo opozarja, da lahko neupoštevanje navodil povzroči telesno poškodbo ali celo smrt.
- **A POZOR:** Tako označeno besedilo opozarja, da lahko neupoštevanje navodil povzroči škodo na opremi ali izgubo podatkov.
- **OPOMBA:** Tako označeno besedilo vsebuje pomembne dodatne informacije.

# **Kazalo**

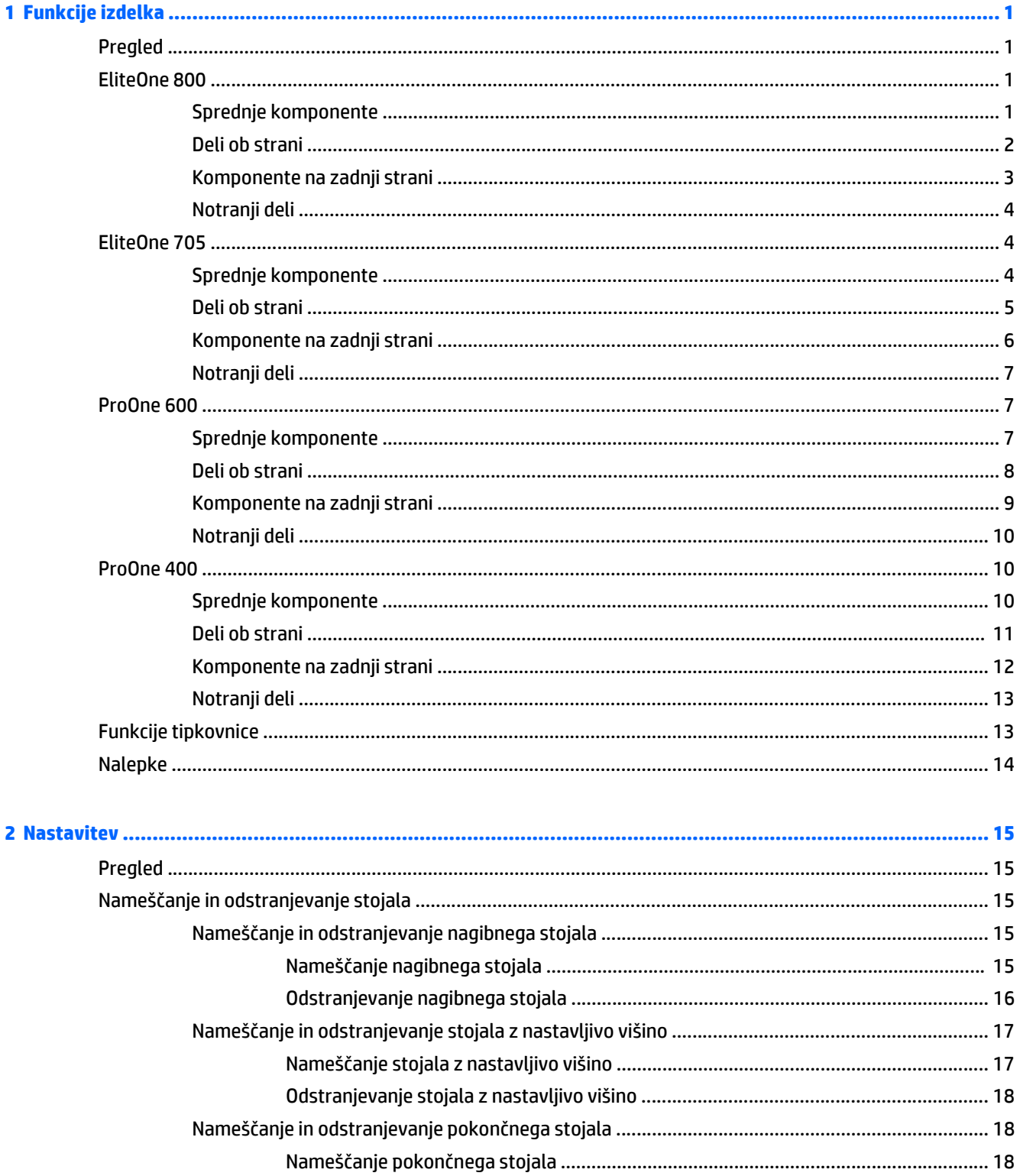

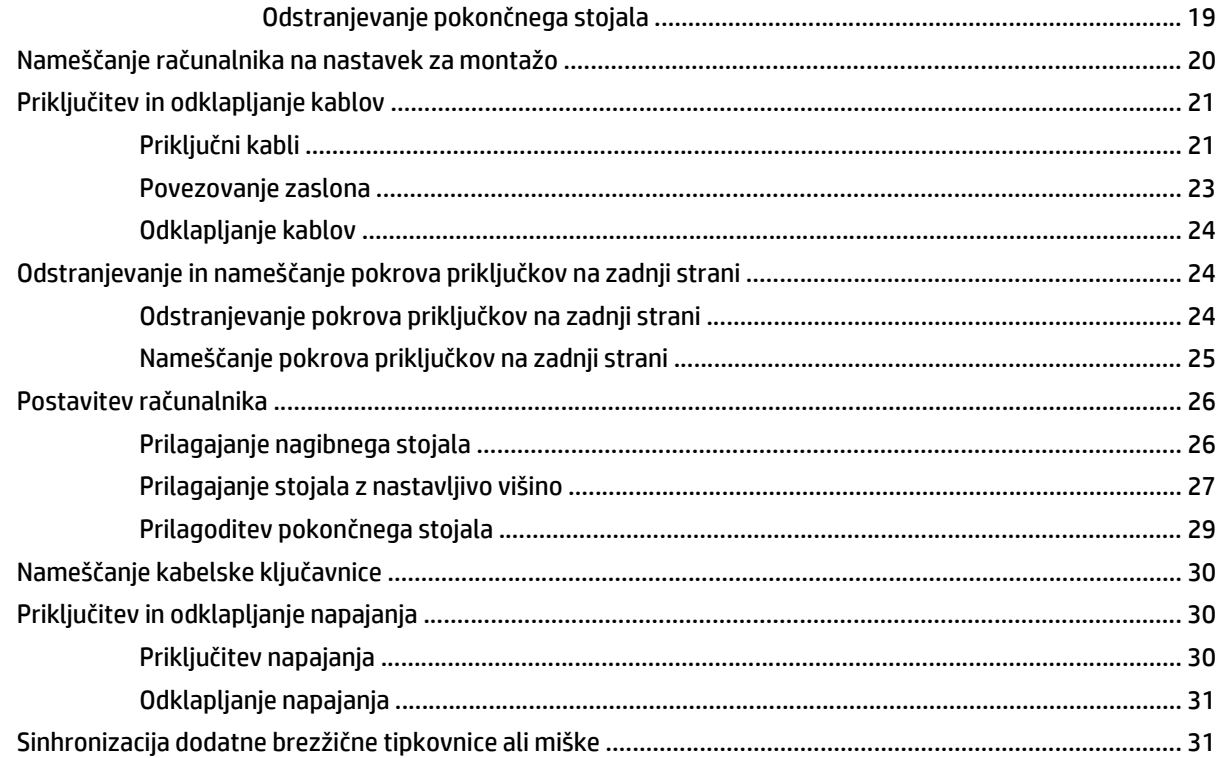

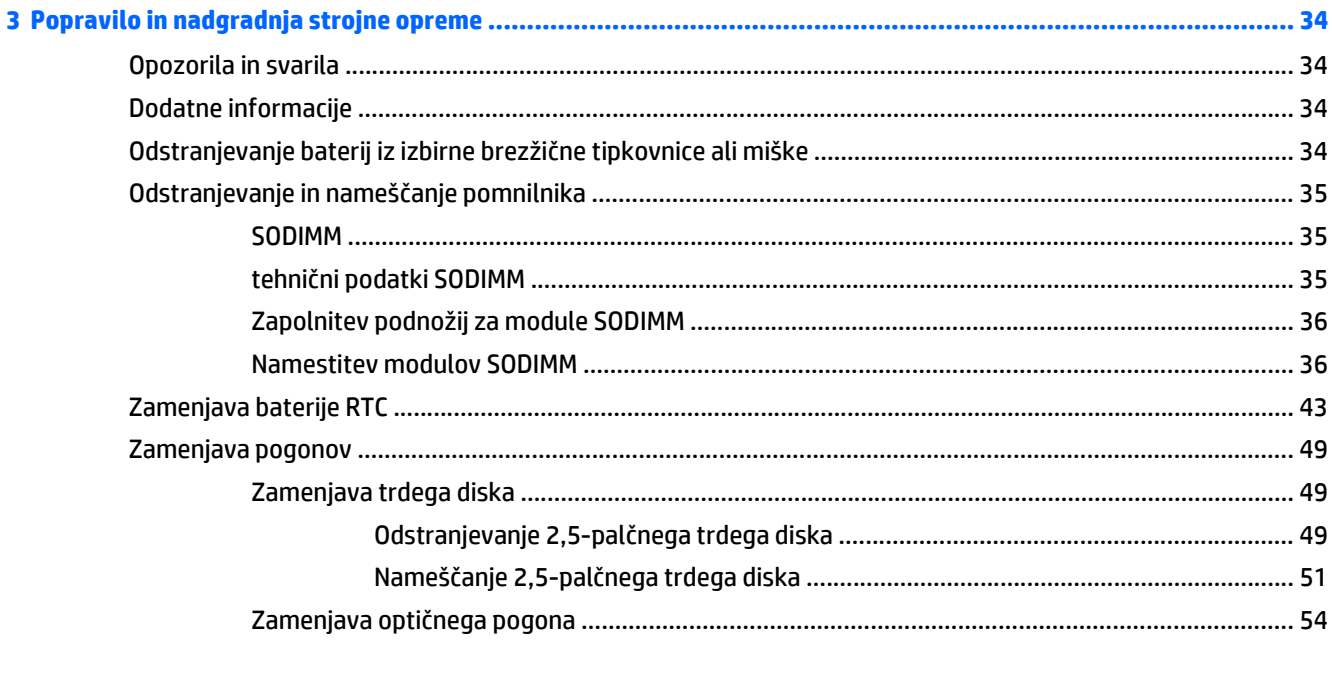

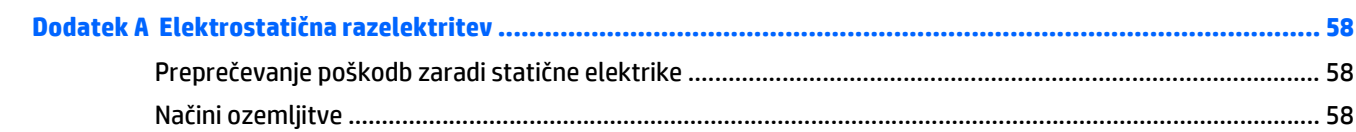

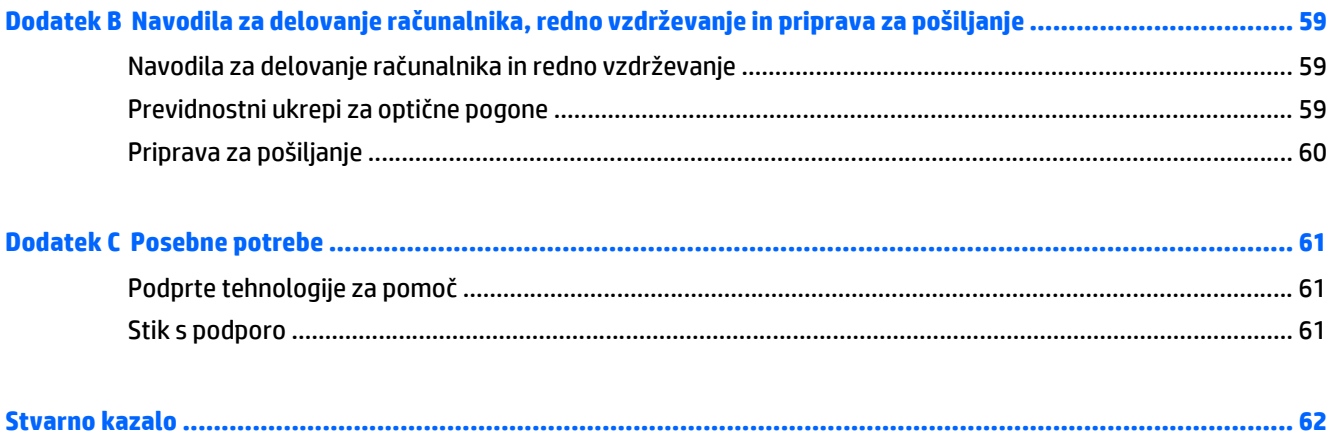

# <span id="page-8-0"></span>**1 Funkcije izdelka**

# **Pregled**

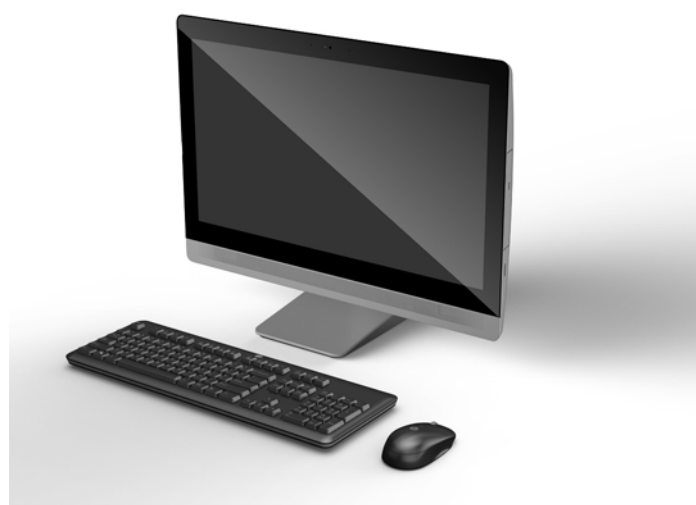

**<sup>2</sup> OPOMBA:** Za najnovejše tehnične podatke ali dodatne specifikacije za ta izdelek pojdite na <http://www.hp.com/go/ quickspecs/>in poiščite model svojega zaslona ter zanj značilne specifikacije QuickSpecs.

## **EliteOne 800**

#### **Sprednje komponente**

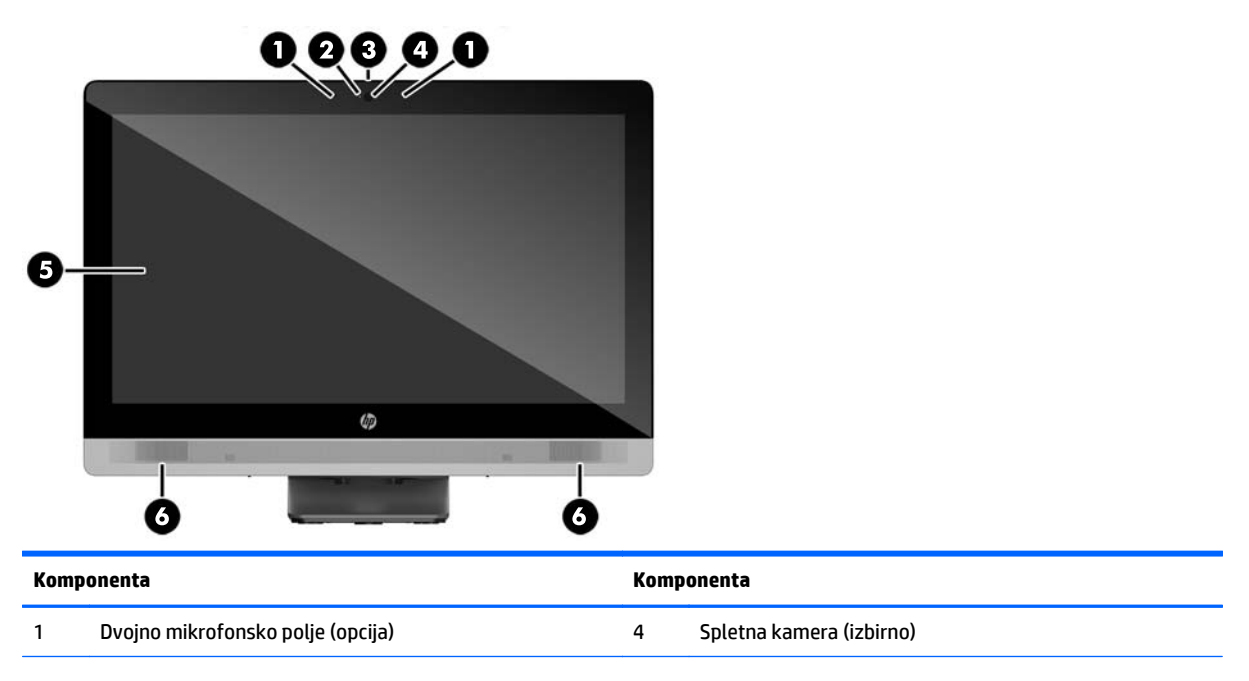

<span id="page-9-0"></span>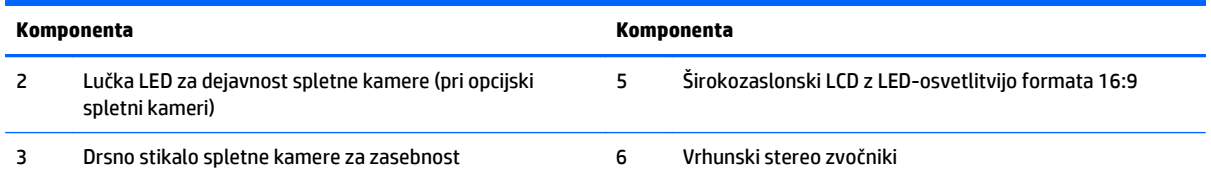

### **Deli ob strani**

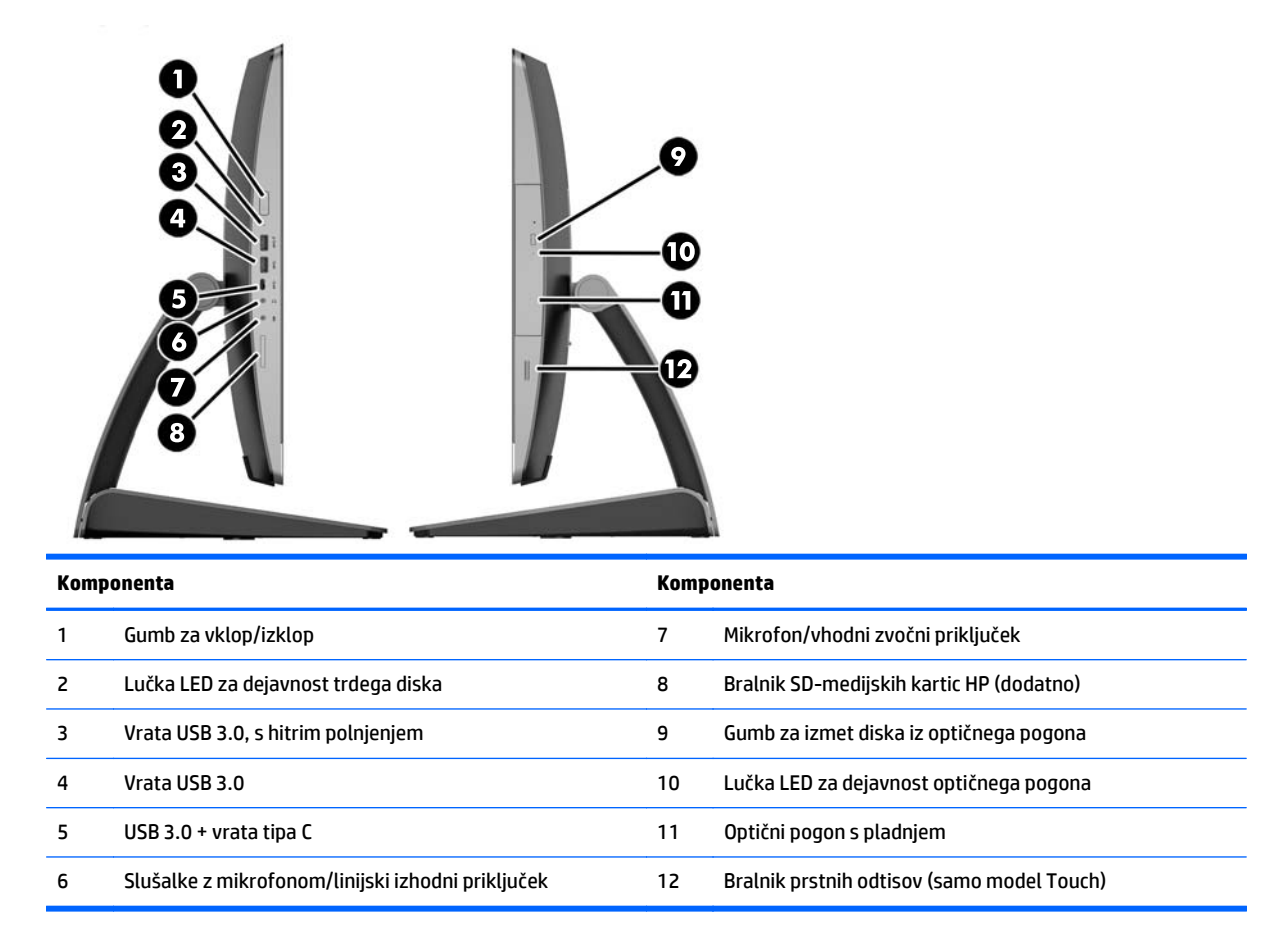

# <span id="page-10-0"></span>**Komponente na zadnji strani**

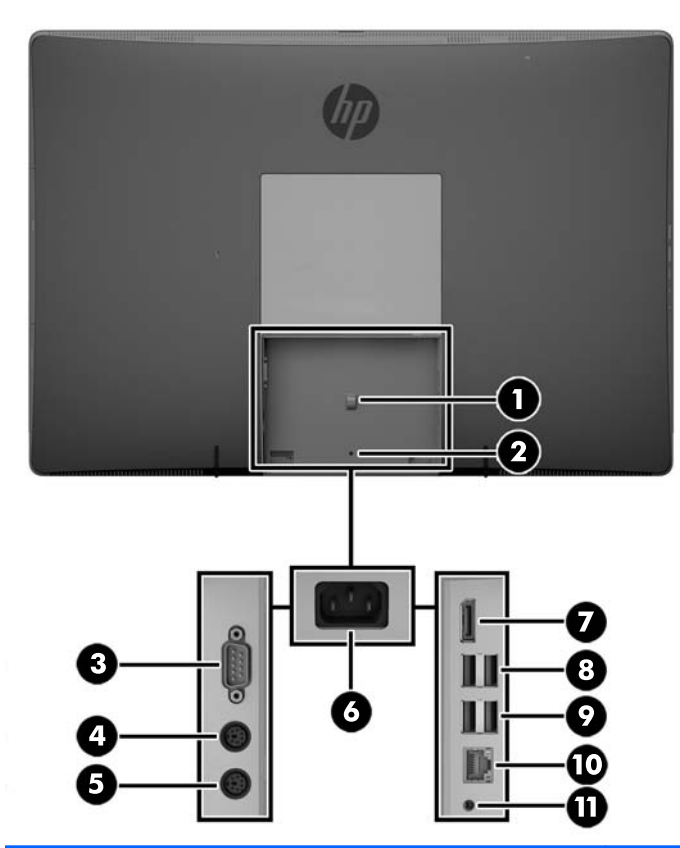

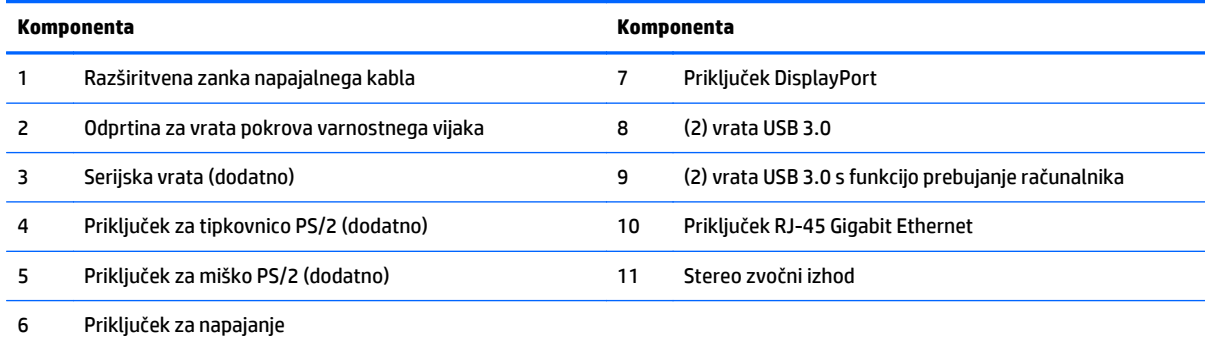

### <span id="page-11-0"></span>**Notranji deli**

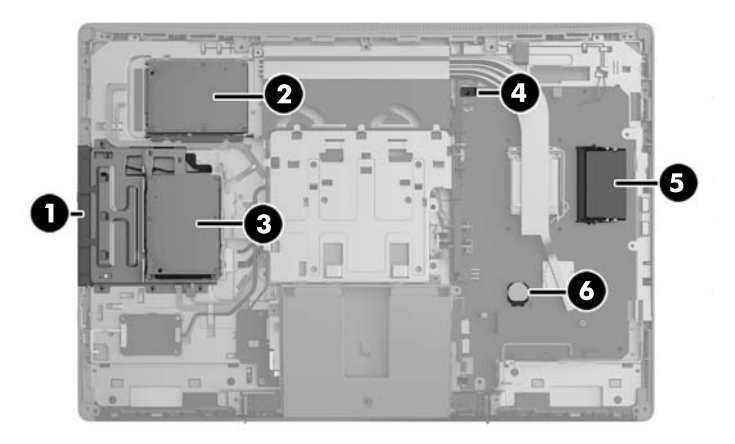

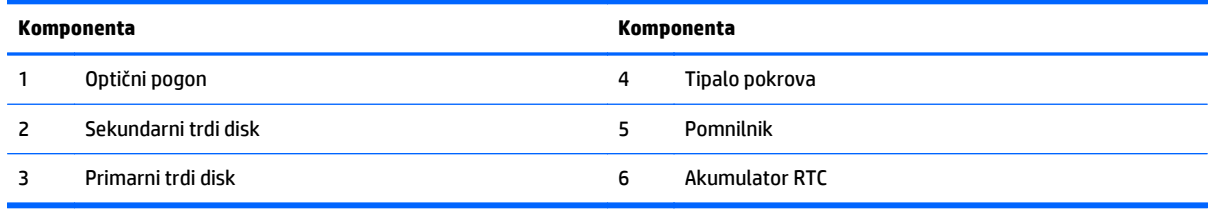

# **EliteOne 705**

## **Sprednje komponente**

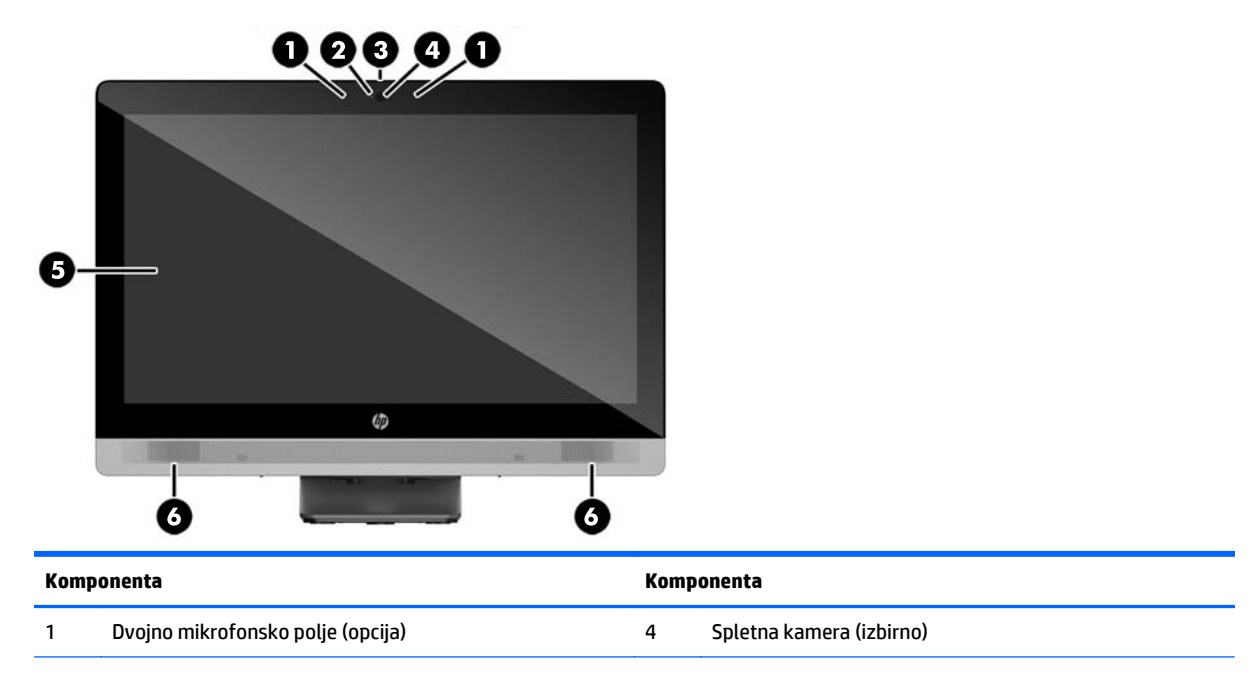

<span id="page-12-0"></span>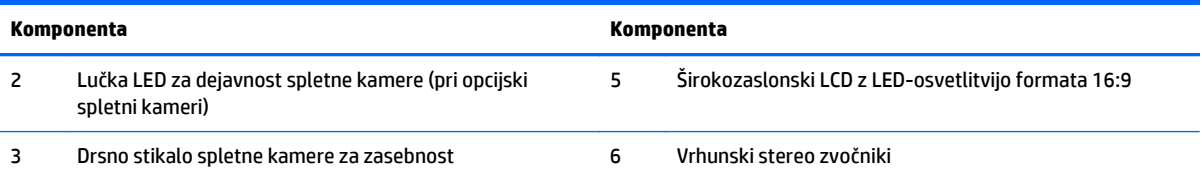

### **Deli ob strani**

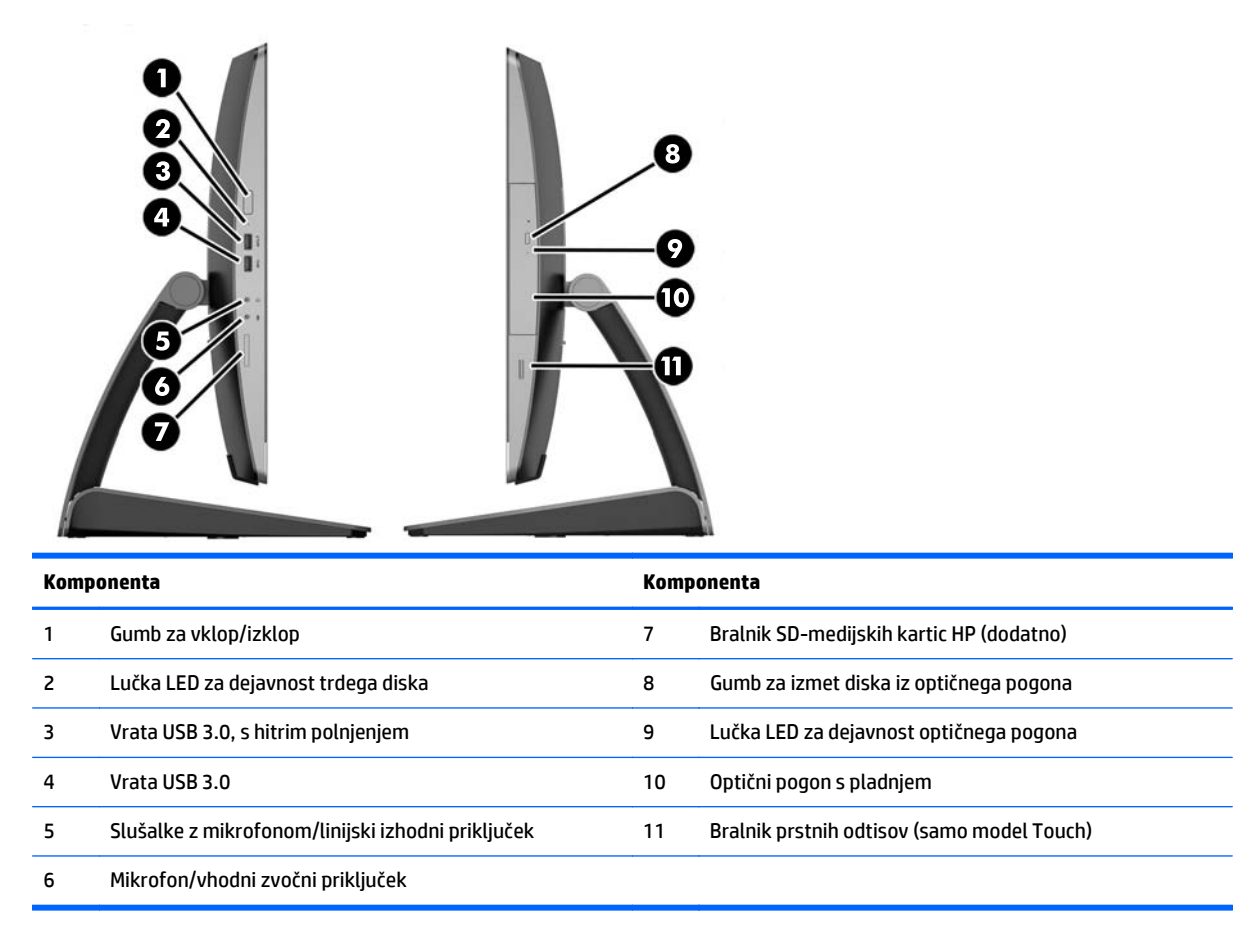

## <span id="page-13-0"></span>**Komponente na zadnji strani**

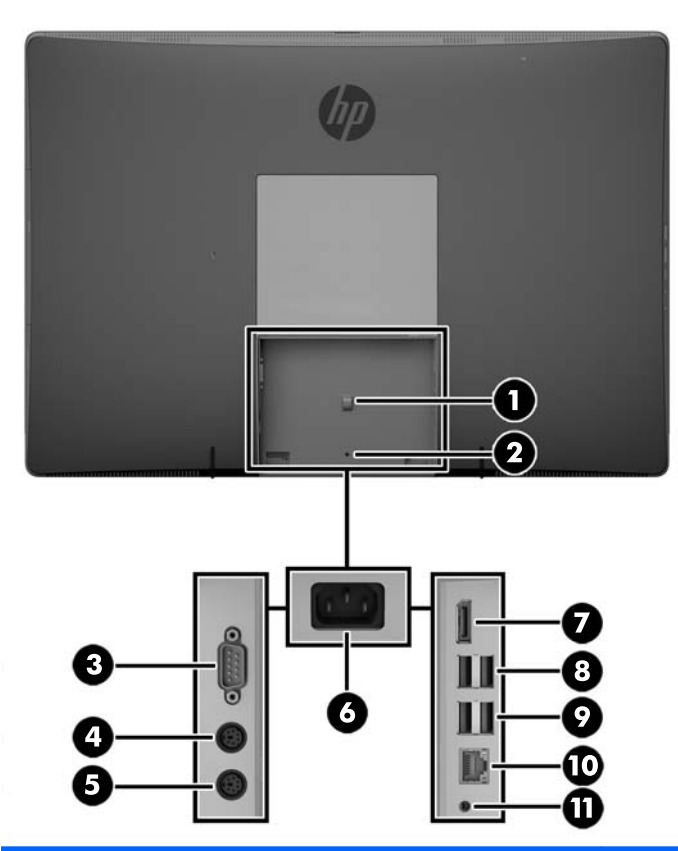

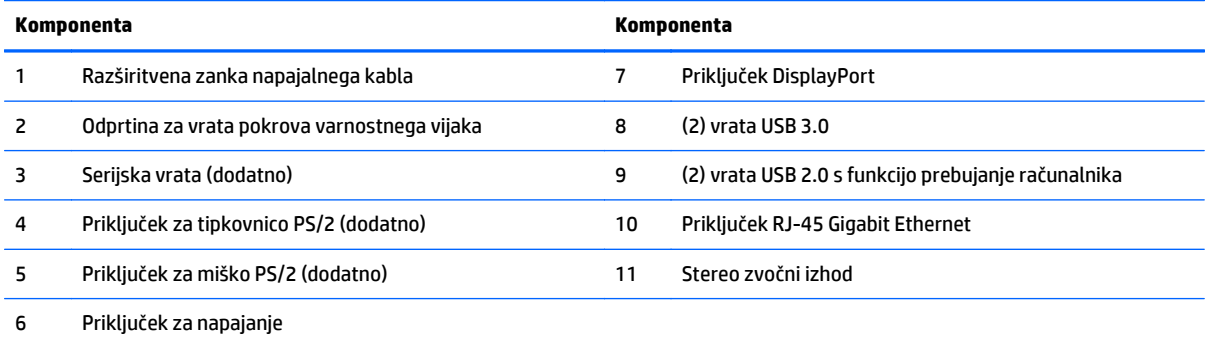

### <span id="page-14-0"></span>**Notranji deli**

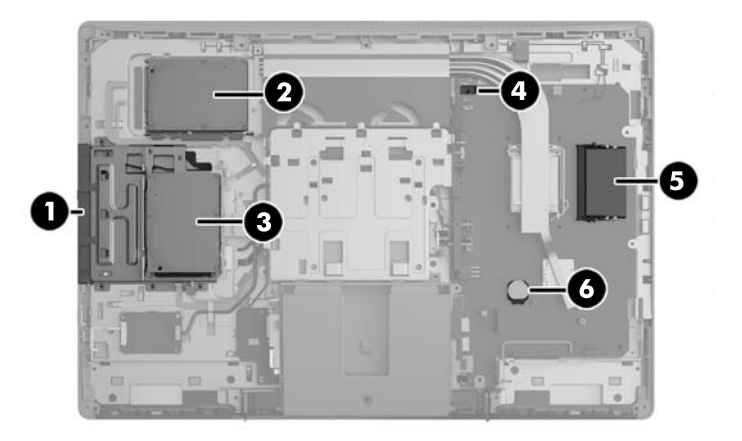

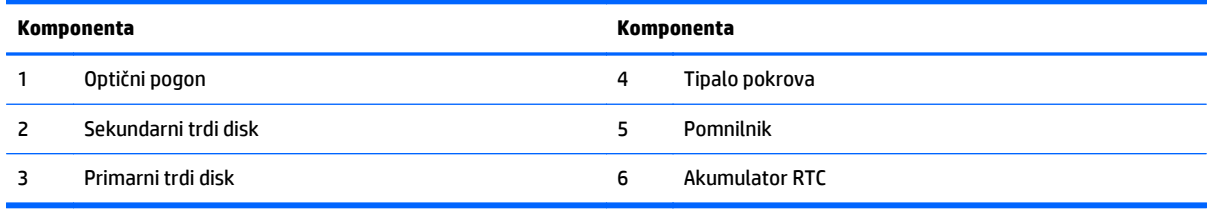

# **ProOne 600**

## **Sprednje komponente**

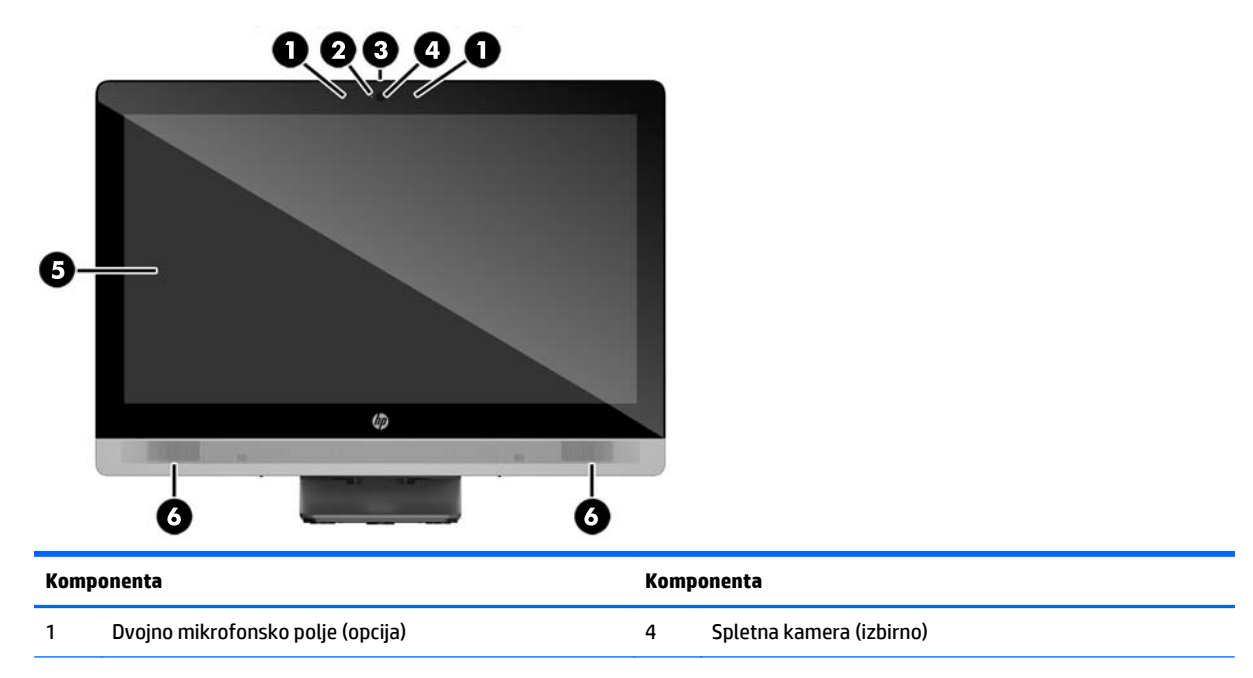

<span id="page-15-0"></span>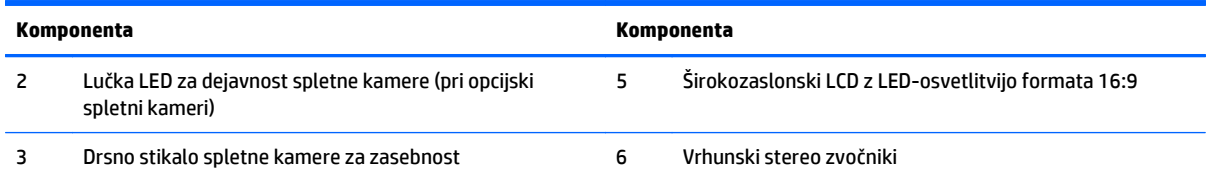

### **Deli ob strani**

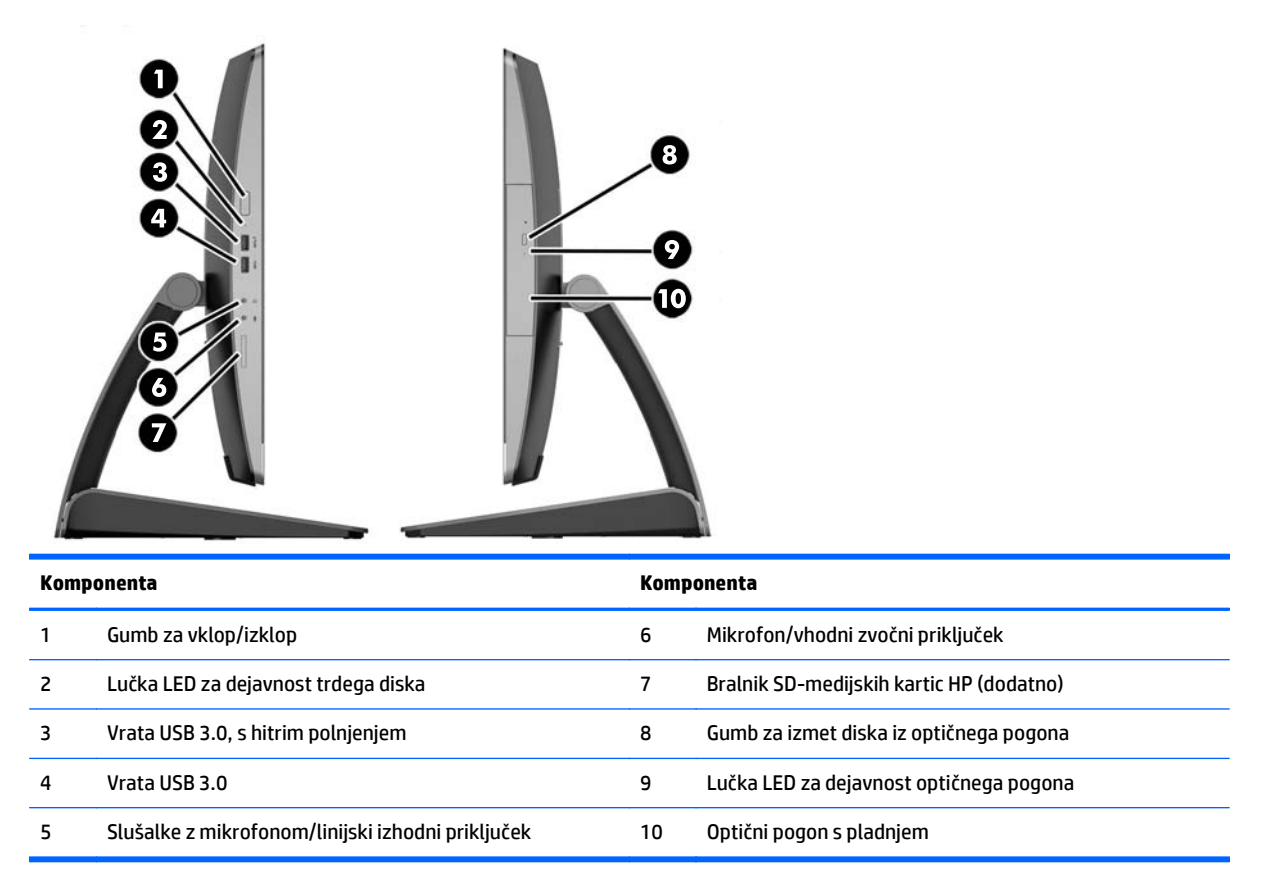

# <span id="page-16-0"></span>**Komponente na zadnji strani**

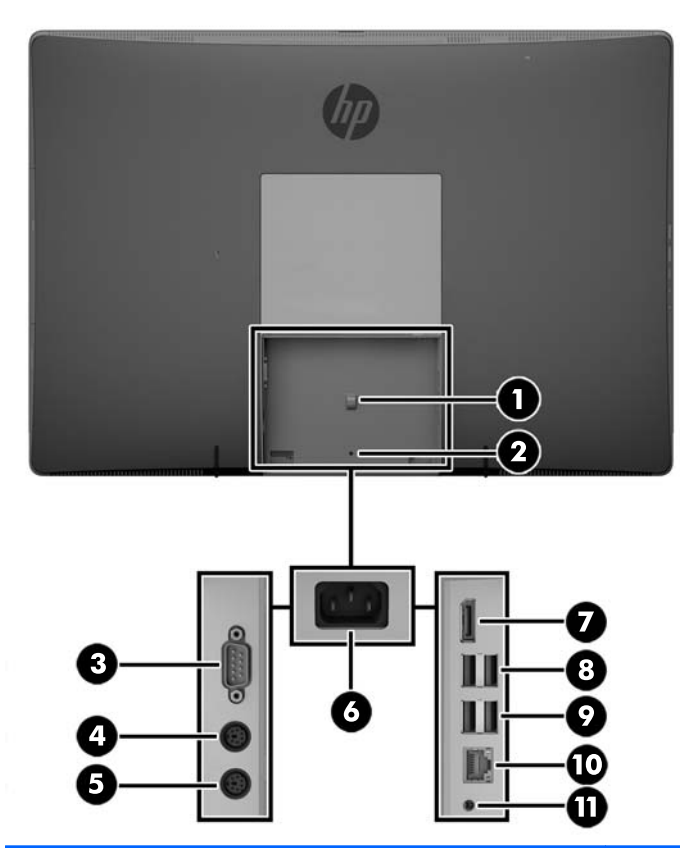

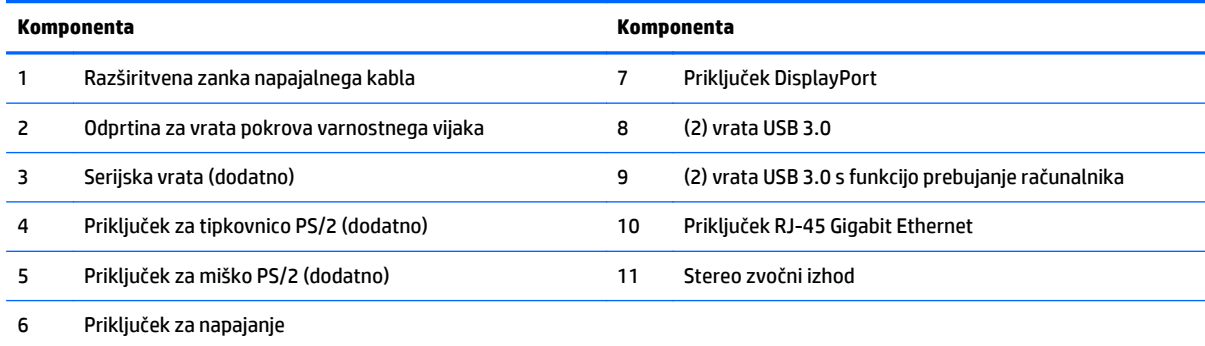

### <span id="page-17-0"></span>**Notranji deli**

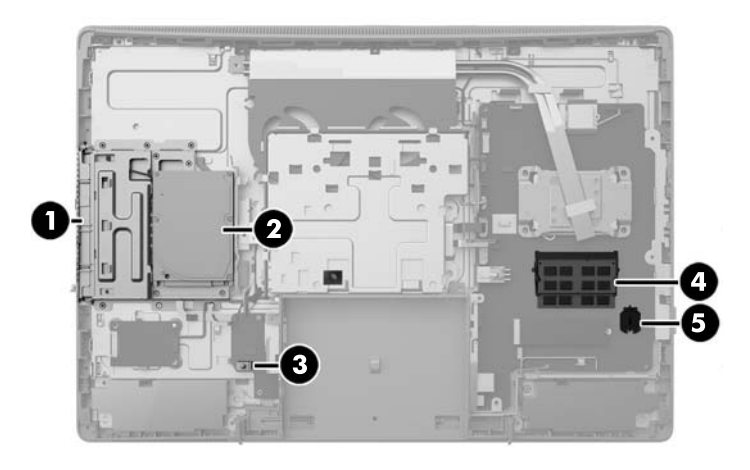

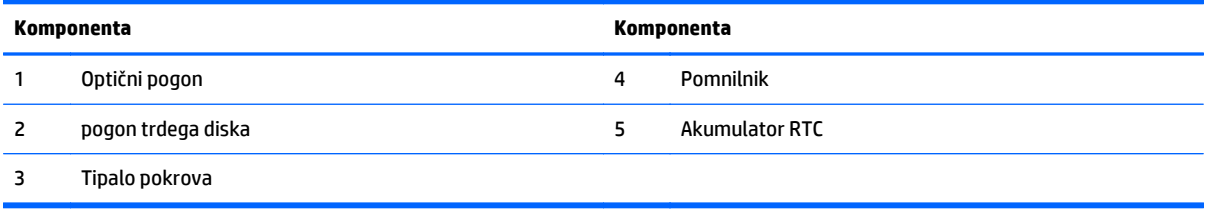

# **ProOne 400**

## **Sprednje komponente**

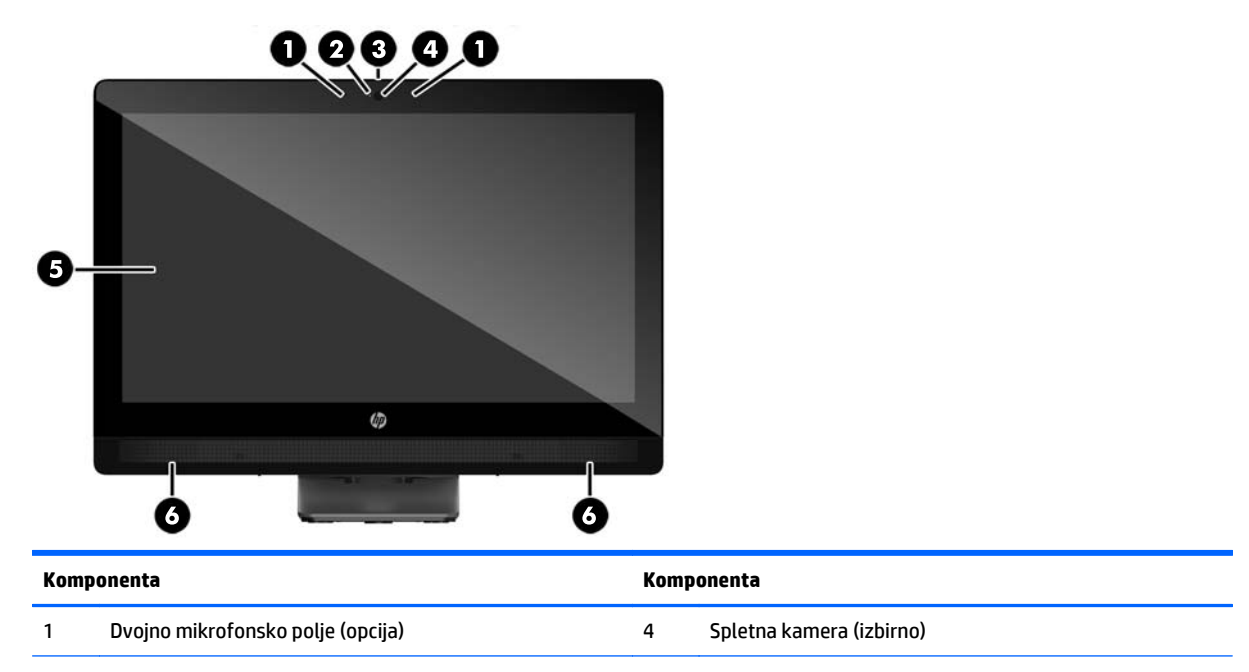

<span id="page-18-0"></span>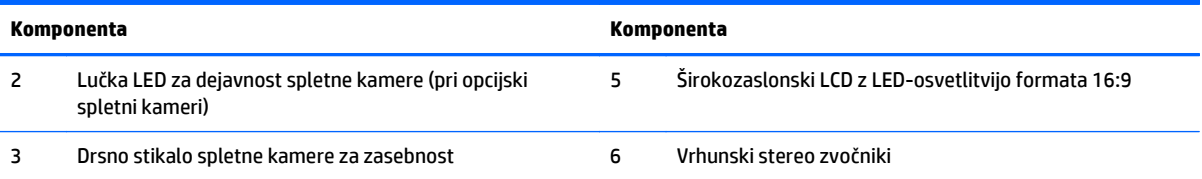

### **Deli ob strani**

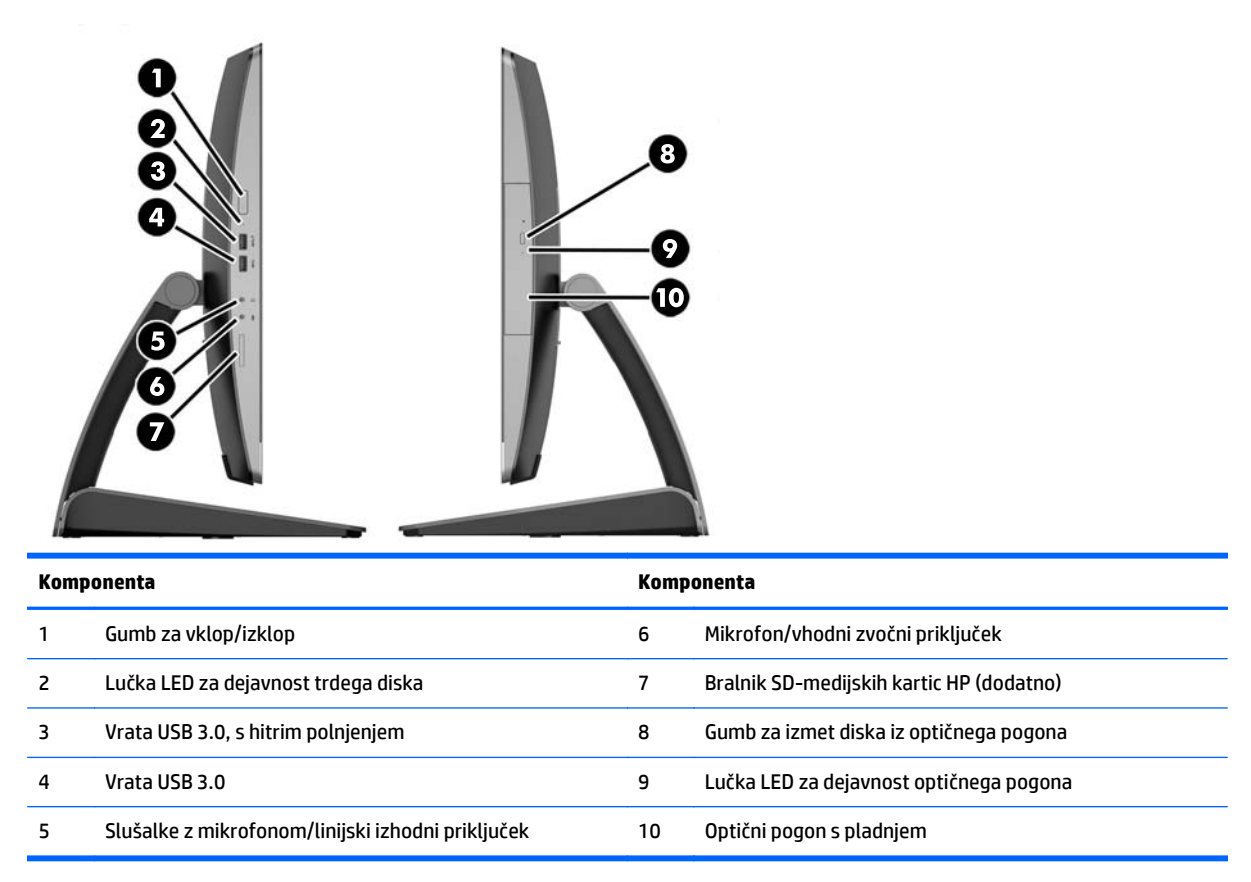

## <span id="page-19-0"></span>**Komponente na zadnji strani**

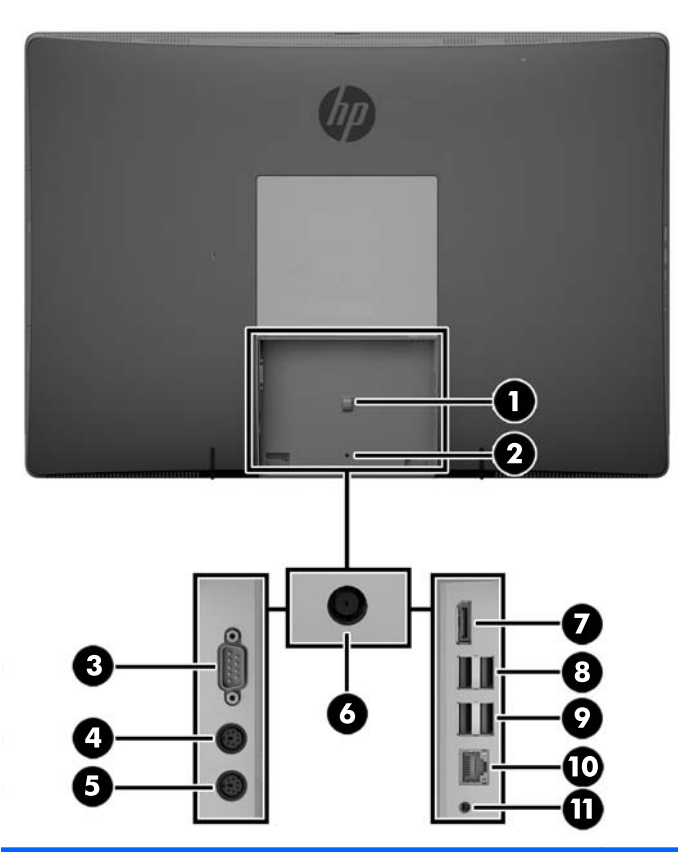

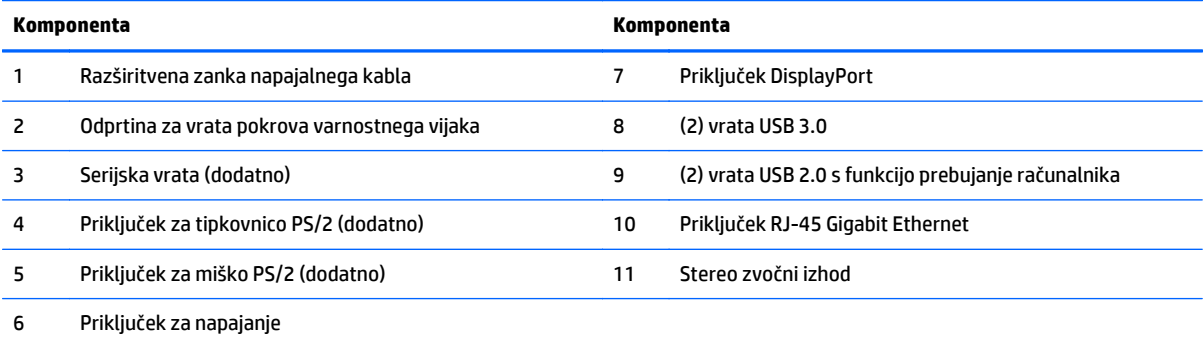

## <span id="page-20-0"></span>**Notranji deli**

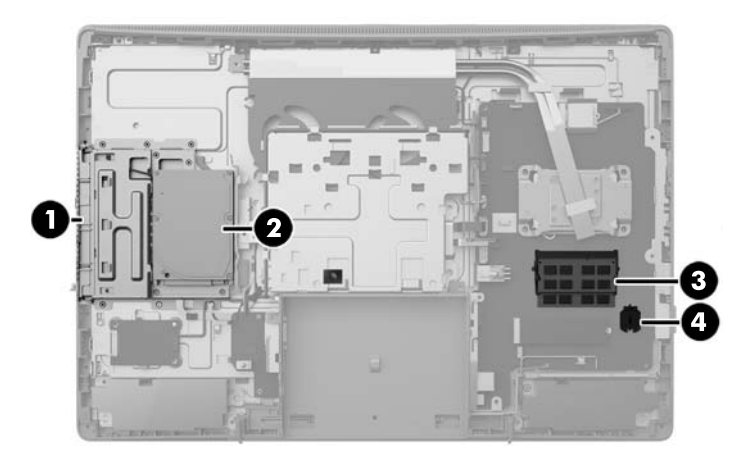

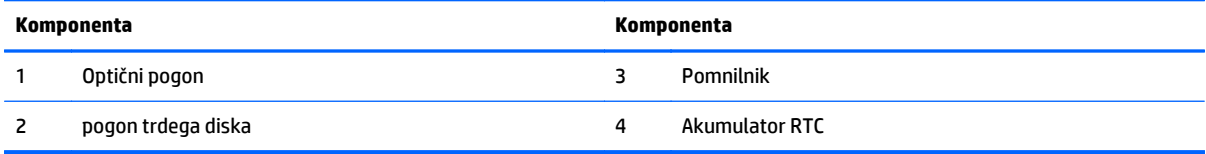

# **Funkcije tipkovnice**

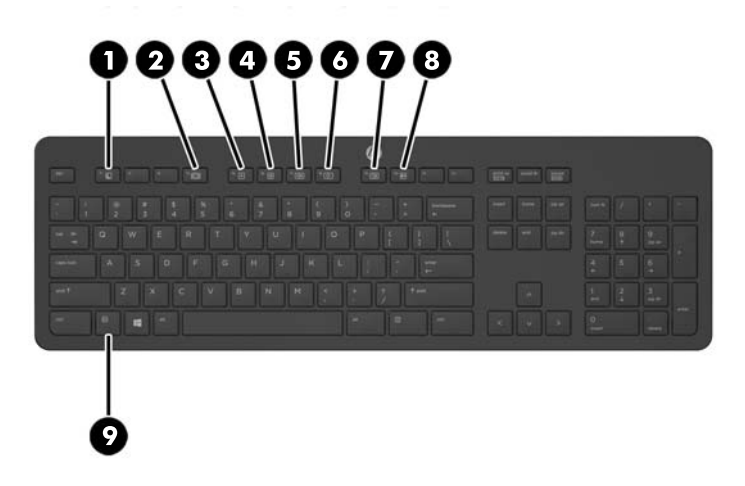

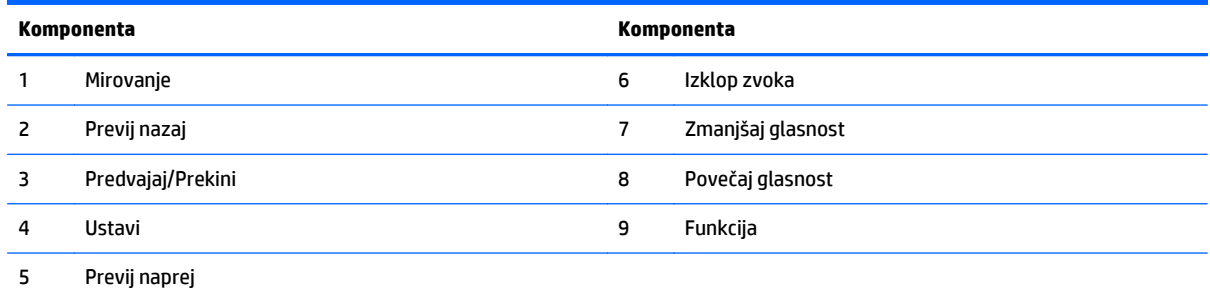

## <span id="page-21-0"></span>**Nalepke**

Na nalepkah na računalniku so informacije, ki jih boste morda potrebovali pri odpravljanju sistemskih težav ali uporabi računalnika v drugih državah.

**POMEMBNO:** Vse oznake, opisane v tem razdelku, bodo na dnu vašega računalnika ali pod stojalom.

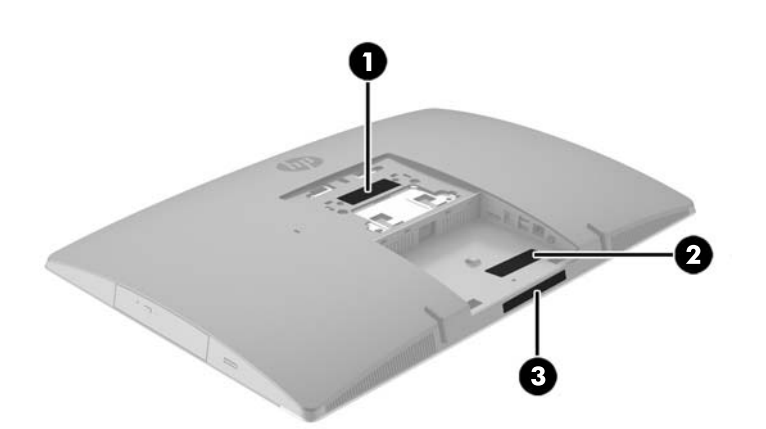

- **1.** Nalepka potrdila o pristnosti Microsoft® (samo nekateri modeli) vsebuje ključ izdelka Windows. Ključ izdelka boste morda potrebovali za posodabljanje ali odpravljanje težav z operacijskim sistemom. Platforme HP, na katerih je prednameščen sistem Windows 8 ali Windows 8.1, nimajo fizične nalepke, pač pa elektronsko nameščen digitalni ključ izdelka.
- **OPOMBA:** Operacijski sistemi Microsoft ob vnovični namestitvi operacijskega sistema Windows 8 ali Windows 8.1 z načini za obnovitev, ki jih je odobril HP, samodejno prepoznajo in aktivirajo ta digitalni ključ izdelka.
- **2.** Servisna nalepka navaja pomembne informacije za prepoznavanje računalnika. Če stopite v stik s službo za podporo, bo najverjetneje zahtevala serijsko številko in morda tudi številko izdelka ali modela. Te številke poiščite, preden stopite v stik s službo za podporo.

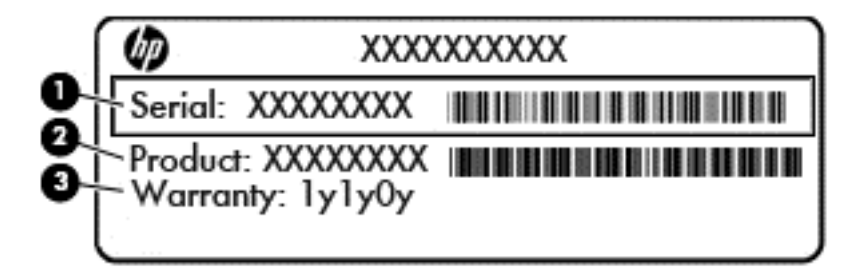

#### **Komponenta**

- **(1)** Serijska številka
- **(2)** Številka izdelka
- **(3)** Garancijsko obdobje
- **3.** Serijska številka, nalepka.

# <span id="page-22-0"></span>**2 Nastavitev**

# **Pregled**

Namestite računalnik v naslednjem vrstnem redu:

● Pritrdite na stojalo. Glejte Nameščanje in odstranjevanje stojala na strani 15.

Ali

Namestite računalnik na pritrdilni element. Glejte Nameščanje rač[unalnika na nastavek za montažo](#page-27-0) [na strani 20.](#page-27-0)

- Priključite kable zunanjih naprav in napajanja. Glejte Priključ[itev in odklapljanje kablov na strani 21.](#page-28-0)
- Priključite dodaten zaslon, če želite. Glejte [Povezovanje zaslona na strani 23](#page-30-0).
- Namestite in pritrdite pokrov priključkov na zadnji strani. Glejte Namešč[anje pokrova priklju](#page-32-0)čkov na [zadnji strani na strani 25](#page-32-0).
- Izberite udoben položaj in kot gledanja računalnika. Glejte Postavitev rač[unalnika na strani 26](#page-33-0).
- Namestite varnostno ključavnico za varnost. Glejte Nameščanje kabelske ključ[avnice na strani 30.](#page-37-0)
- Vklopite napajanje. Glejte Priključ[itev napajanja na strani 30](#page-37-0).
- Miško in tipkovnico sinhronizirajo v tovarni. Če boste kdaj morali ponovno sinhronizirati miško in tipkovnico, si oglejte Sinhronizacija dodatne brezžič[ne tipkovnice ali miške na strani 31](#page-38-0).

# **Nameščanje in odstranjevanje stojala**

Za računalnik so na voljo tri stojala:

- Nameščanje in odstranjevanje nagibnega stojala
- Namešč[anje in odstranjevanje stojala z nastavljivo višino](#page-24-0)
- Namešč[anje in odstranjevanje pokon](#page-25-0)čnega stojala

#### **Nameščanje in odstranjevanje nagibnega stojala**

#### **Nameščanje nagibnega stojala**

Če želite namestiti stojalo:

- **1.** Postavite monitor s sprednjo stranjo navzdol na mehko ravno površino. Družba HP priporoča, da na podlago položite odejo, brisačo ali drugo mehko krpo, da okvir in površino zaslona zaščitite pred praskami in drugimi poškodbami.
- **2.** Vpnite kavlja zgornjega dela stojala v dve veliki odprtini v zgornji del na zadnji strani računalnika (1).

<span id="page-23-0"></span>**3.** Spustite stojalo na računalnik in pritisnite navzdol, da se zaskoči na mesto (2).

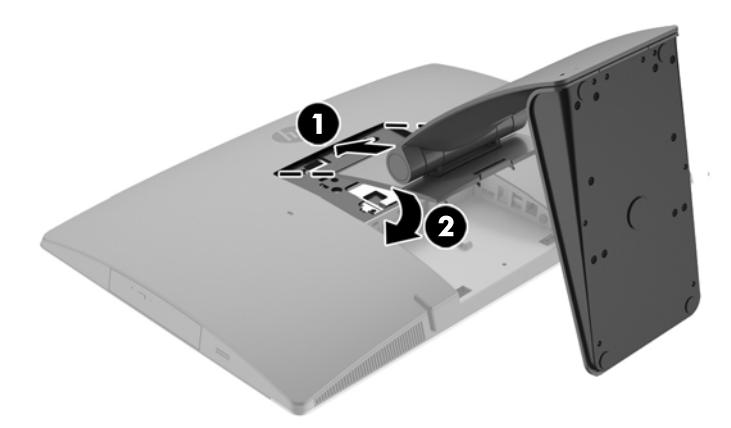

#### **Odstranjevanje nagibnega stojala**

Če želite odstraniti stojalo:

- **1.** Iz računalnika odstranite vse izmenljive medije, kot so optični diski ali bliskovne pomnilniške naprave USB.
- **2.** Pravilno izklopite računalnik z ukazom operacijskega sistema, nato pa še vse zunanje naprave.
- **3.** Izvlecite napajalni kabel iz vtičnice in odklopite morebitne zunanje naprave.
- **4.** Postavite monitor s sprednjo stranjo navzdol na mehko ravno površino. Družba HP priporoča, da na podlago položite odejo, brisačo ali drugo mehko krpo, da okvir in površino zaslona zaščitite pred praskami in drugimi poškodbami.
- 5. Če je nameščen, odstranite pokrov priključkov na zadnji strani. Za navodila glejte [Odstranjevanje](#page-31-0) pokrova priključ[kov na zadnji strani na strani 24.](#page-31-0)
- **6.** Pritisnite zapah za sprostitev pod stojalom (1).

<span id="page-24-0"></span>**7.** Dvignite stojalo navzgor (2) in nato povlecite kavlje stojala iz računalnika (3).

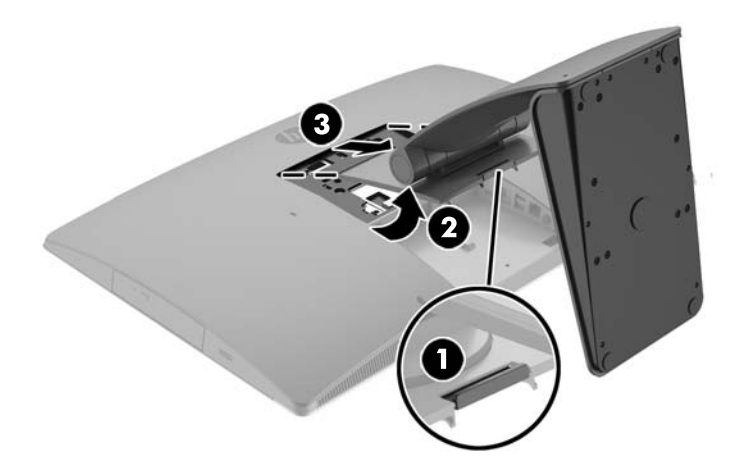

### **Nameščanje in odstranjevanje stojala z nastavljivo višino**

#### **Nameščanje stojala z nastavljivo višino**

Če želite namestiti stojalo:

- **1.** Postavite monitor s sprednjo stranjo navzdol na mehko ravno površino. Družba HP priporoča, da na podlago položite odejo, brisačo ali drugo mehko krpo, da okvir in površino zaslona zaščitite pred praskami in drugimi poškodbami.
- **2.** Vpnite kavlja zgornjega dela stojala v dve veliki odprtini v zgornji del na zadnji strani računalnika (1).
- **3.** Spustite stojalo na računalnik (2) in pritisnite navzdol, da se zaskoči na mesto (3).

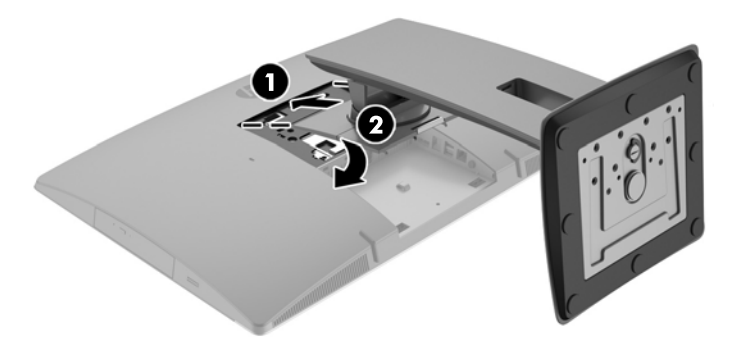

#### <span id="page-25-0"></span>**Odstranjevanje stojala z nastavljivo višino**

Če želite odstraniti stojalo:

- **1.** Iz računalnika odstranite vse izmenljive medije, kot so optični diski ali bliskovne pomnilniške naprave USB.
- **2.** Pravilno izklopite računalnik z ukazom operacijskega sistema, nato pa še vse zunanje naprave.
- **3.** Izvlecite napajalni kabel iz vtičnice in odklopite morebitne zunanje naprave.
- **4.** Postavite monitor s sprednjo stranjo navzdol na mehko ravno površino. Družba HP priporoča, da na podlago položite odejo, brisačo ali drugo mehko krpo, da okvir in površino zaslona zaščitite pred praskami in drugimi poškodbami.
- **5.** Če je nameščen, odstranite pokrov priključkov na zadnji strani. Za navodila glejte [Odstranjevanje](#page-31-0) pokrova priključ[kov na zadnji strani na strani 24.](#page-31-0)
- **6.** Pritisnite zapah za sprostitev pod stojalom (1).
- **7.** Dvignite stojalo navzgor (2) in nato povlecite kavlje stojala iz računalnika (3).

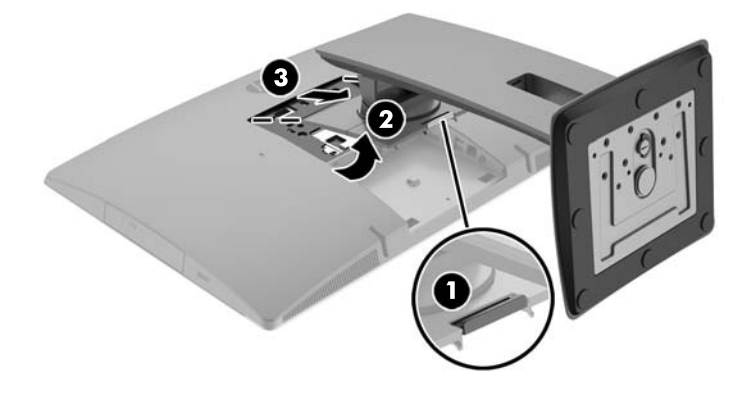

#### **Nameščanje in odstranjevanje pokončnega stojala**

#### **Nameščanje pokončnega stojala**

Če želite namestiti stojalo:

- **1.** Postavite monitor s sprednjo stranjo navzdol na mehko ravno površino. Družba HP priporoča, da na podlago položite odejo, brisačo ali drugo mehko krpo, da okvir in površino zaslona zaščitite pred praskami in drugimi poškodbami.
- **2.** Vpnite kavlja zgornjega dela stojala v dve veliki odprtini v zgornji del na zadnji strani računalnika (1).

<span id="page-26-0"></span>**3.** Spustite stojalo na računalnik in pritisnite navzdol, da se zaskoči na mesto (2).

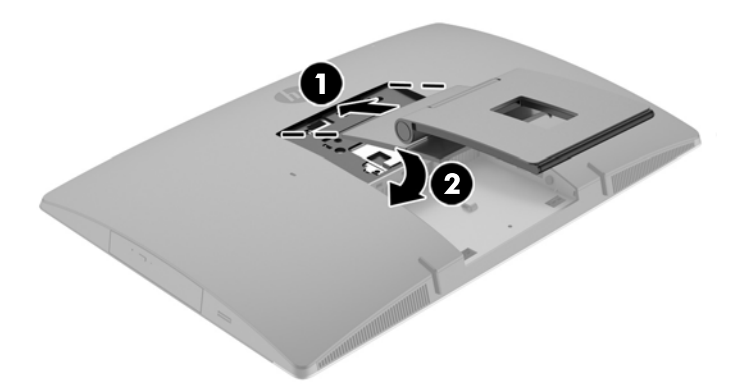

#### **Odstranjevanje pokončnega stojala**

Če želite odstraniti stojalo:

- **1.** Iz računalnika odstranite vse izmenljive medije, kot so optični diski ali bliskovne pomnilniške naprave USB.
- **2.** Pravilno izklopite računalnik z ukazom operacijskega sistema, nato pa še vse zunanje naprave.
- **3.** Izvlecite napajalni kabel iz vtičnice in odklopite morebitne zunanje naprave.
- **4.** Postavite monitor s sprednjo stranjo navzdol na mehko ravno površino. Družba HP priporoča, da na podlago položite odejo, brisačo ali drugo mehko krpo, da okvir in površino zaslona zaščitite pred praskami in drugimi poškodbami.
- **5.** Če je nameščen, odstranite pokrov priključkov na zadnji strani. Za navodila glejte [Odstranjevanje](#page-31-0) pokrova priključ[kov na zadnji strani na strani 24.](#page-31-0)
- **6.** Pritisnite zapah za sprostitev pod stojalom (1).

<span id="page-27-0"></span>**7.** Dvignite stojalo navzgor (2) in nato povlecite kavlje stojala iz računalnika (3).

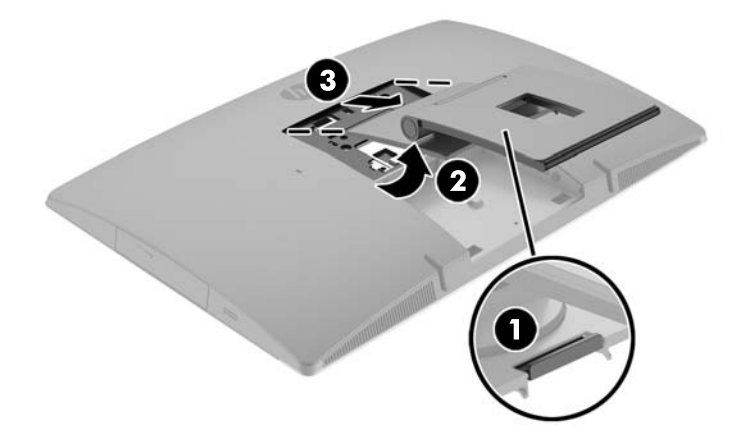

# **Nameščanje računalnika na nastavek za montažo**

Računalnik lahko pritrdite na zid, nosilno roko ali drug nastavek za pritrditev.

**OPOMBA:** Naprava je izdelana tako, da se lahko uporablja s stenskimi nosilci, ki imajo potrdilo UL ali CSA.

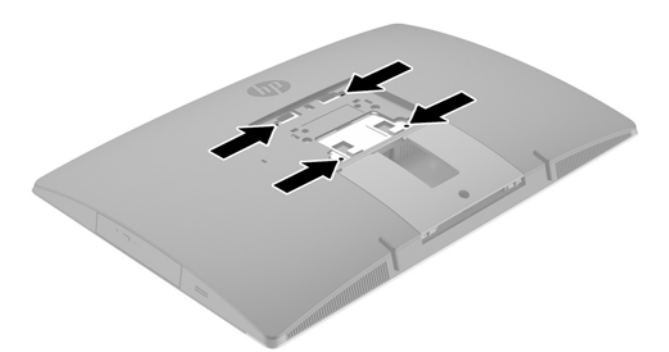

**1.** Pritisnite priloženo obrobo plošče VESA na odprtino VESA, dokler se ne zaskoči v pravilen položaj.

<span id="page-28-0"></span>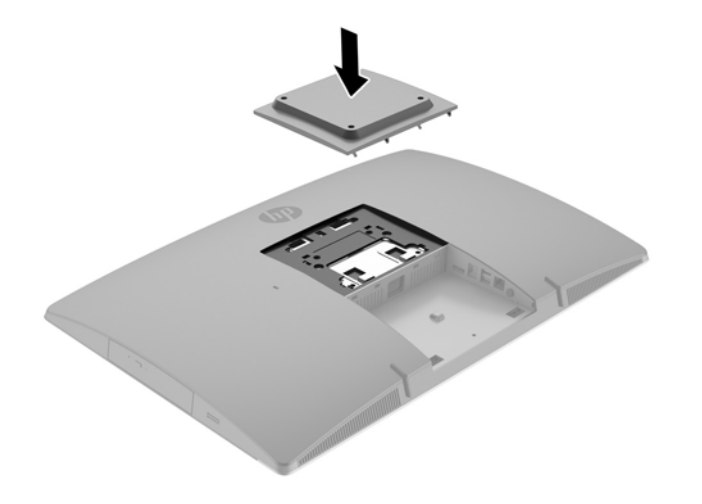

- **2.** Če želite računalnik pritrditi na nosilno roko (naprodaj posebej), vstavite štiri vijake dolžine 20 mm, priložene računalniku, v luknje na plošči nosilne roke in jih privijte v luknje na računalniku.
	- **A POZOR:** Ta računalnik podpira odprtine za pritrditev v skladu z industrijskim standardom VESA 100 mm. Če želite na računalnik pritrditi stojalo drugega proizvajalca, boste potrebovali štiri 4-milimetrske vijake z razmikom med navoji 0,7 mm in dolžino 20 mm. Te vijake ste prejeli z računalnikom. Ne uporabljajte daljših vijakov, ker lahko poškodujejo računalnik. Prepričajte se, da je proizvajalčeva namestitvena naprava skladna s standardom VESA in lahko prenese težo računalnika. Za najboljše delovanje je pomembno, da uporabljate napajalni kabel in druge kable, priložene računalniku.

Če želite računalnik varno pritrditi na drug nastavek za pritrditev, sledite navodilom, ki so priložena nastavku za pritrditev.

# **Priključitev in odklapljanje kablov**

### **Priključni kabli**

- **1.** Postavite monitor s sprednjo stranjo navzdol na mehko ravno površino. Družba HP priporoča, da na podlago položite odejo, brisačo ali drugo mehko krpo, da okvir in površino zaslona zaščitite pred praskami in drugimi poškodbami.
- **2.** Če je pokrov priključkov na zadnji strani nameščen, odstranite pokrov.

**3.** Napeljite napajalni kabel in vse kable zunanjih naprav skozi odprtino na podnožju stojala.

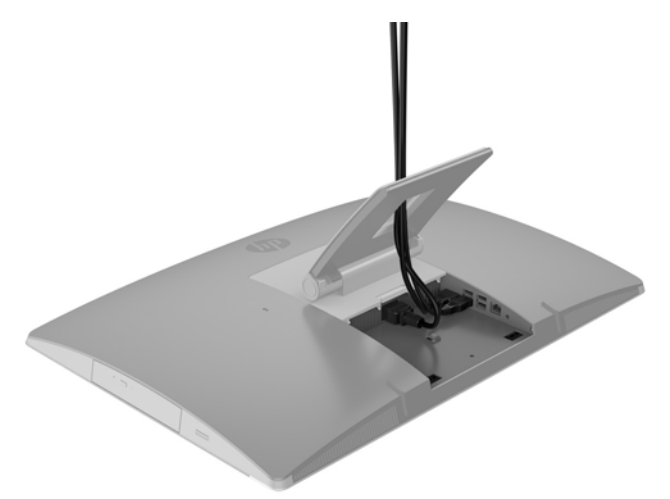

- **4.** Kable zunanjih naprav priključite v ustrezna vrata.
- **5.** Priklopite napajalni kabel na napajalni priključek na zadnji strani računalnika.

<span id="page-30-0"></span>**6.** Po želji lahko uporabite žično objemko (ni priložena), da skozi zanko zadrževalne napajalni kabel pritrdite napajalni kabel.

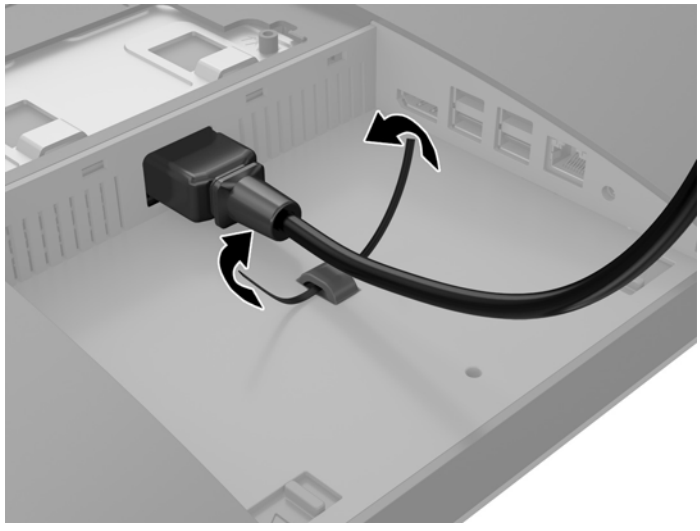

Če je vaš model računalnika ProOne 400, lahko dodatno zavarujete vtikač tako, da ga potisnete v režo pod priključkom za napajanje, da se zaskoči v pravilen položaj.

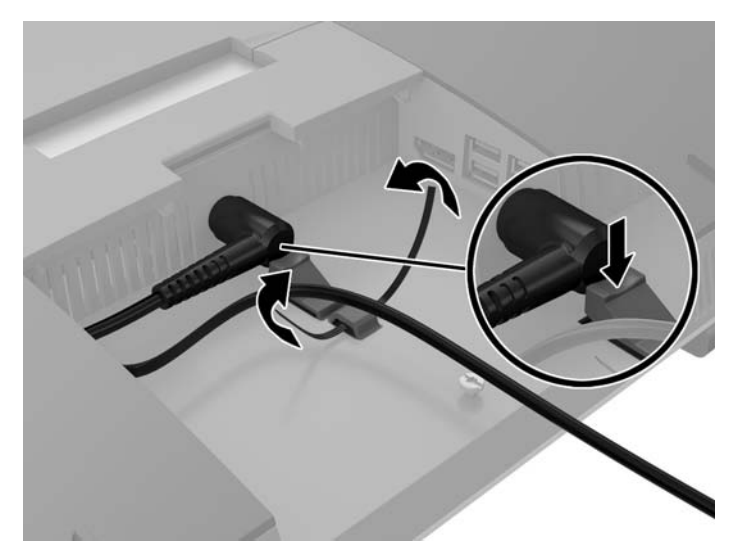

#### **Povezovanje zaslona**

Priključek DisplayPort na zadnji strani računalnika omogoča priklop zaslona na računalnik.

Če dodajate zaslon, opremljen s priključkom DisplayPort, ne potrebujete video vmesnika za DisplayPort. Če dodajate zaslon, ki nima priključka DisplayPort, lahko video vmesnik za DisplayPort za svojo konfiguracijo dokupite pri HP-ju.

Vmesnike in video kable za DisplayPort lahko dokupite ločeno. HP ponuja naslednje vmesnike:

- vmesnik DisplayPort na VGA,
- vmesnik DisplayPort na DVI,
- vmesnik DisplayPort na HDMI.

Če želite priključiti zaslon:

- <span id="page-31-0"></span>**1.** Izklopite napajanje računalnika in zaslona, ki ga želite priključiti na računalnik.
- **2.** Odstranite pokrov priključkov na zadnji strani računalnika.
- **3.** Če je vaš zaslon opremljen s priključkom DisplayPort, s kablom DisplayPort neposredno povežite priključek DisplayPort na zadnji strani računalnika in priključek DisplayPort na zaslonu.
- **4.** Če vaš zaslon nima priključka DisplayPort, na priključek DisplayPort računalnika priključite video vmesnik za DisplayPort. Nato s kablom (VGA, DVI ali HDMI, odvisno od vašega sistema) povežite vmesnik in zaslon.
- **OPOMBA:** Če uporabljate vmesnik DisplayPort, pokrova priključkov na zadnji strani ni mogoče namestiti, razen če se uporabi podaljšek kabla za vmesnik DisplayPort skupaj z vmesnikom.

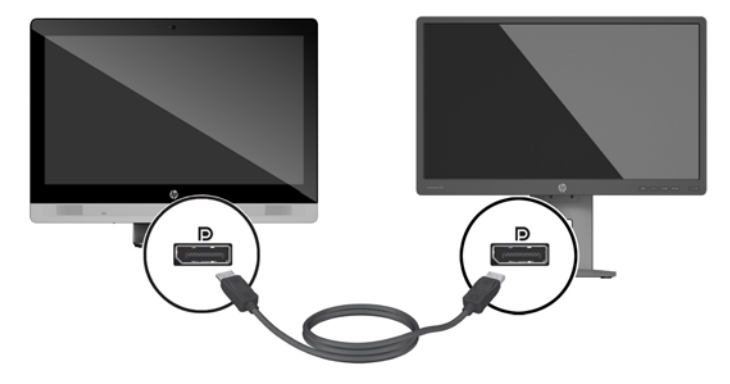

- **5.** Ponovno namestite pokrov priključkov na zadnji strani računalnika.
- **6.** Vklopite računalnik in zaslon.
- **TOPOMBA:** S pomočjo programske opreme za grafično kartico ali možnosti Nastavitve zaslona v sistemu Windows nastavite zaslon kot zrcalno sliko zaslona ali razširitev zaslona računalnika.

#### **Odklapljanje kablov**

- **1.** Morda boste morali odstraniti kabelsko ključavnico, če je nameščena na zadnjo stran računalnika.
- **2.** Postavite monitor s sprednjo stranjo navzdol na mehko ravno površino. Družba HP priporoča, da na podlago položite odejo, brisačo ali drugo mehko krpo, da okvir in površino zaslona zaščitite pred praskami in drugimi poškodbami.
- **3.** Če je pokrov priključkov na zadnji strani nameščen, odstranite pokrov.
- **4.** Odklopite kable iz vrat.

## **Odstranjevanje in nameščanje pokrova priključkov na zadnji strani**

#### **Odstranjevanje pokrova priključkov na zadnji strani**

**1.** Postavite monitor s sprednjo stranjo navzdol na mehko ravno površino. Družba HP priporoča, da na podlago položite odejo, brisačo ali drugo mehko krpo, da okvir in površino zaslona zaščitite pred praskami in drugimi poškodbami.

<span id="page-32-0"></span>**2.** Če je varnostni vijak za ključavnico zaščiten, ga odvijte z izvijačem Torx T15 z varnostnim zapiralom.

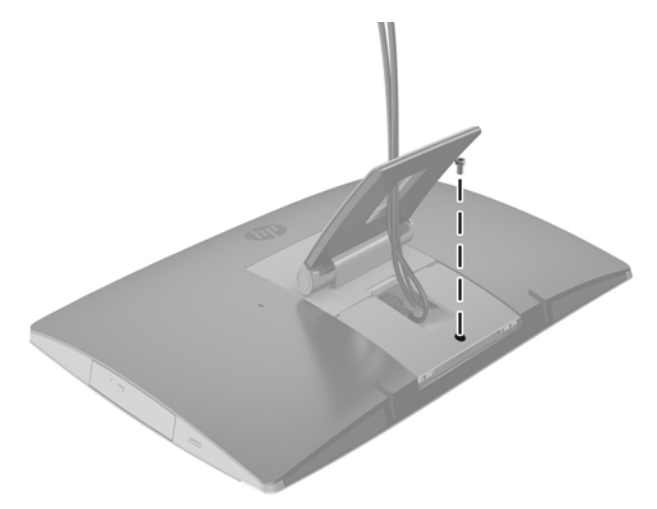

- **3.** Potisnite dva zatiča enega proti drugemu, da sprostite pokrov za vrata z ohišja (1).
- **4.** Povlecite pokrov za vrata proti dnu in z računalnika (2).

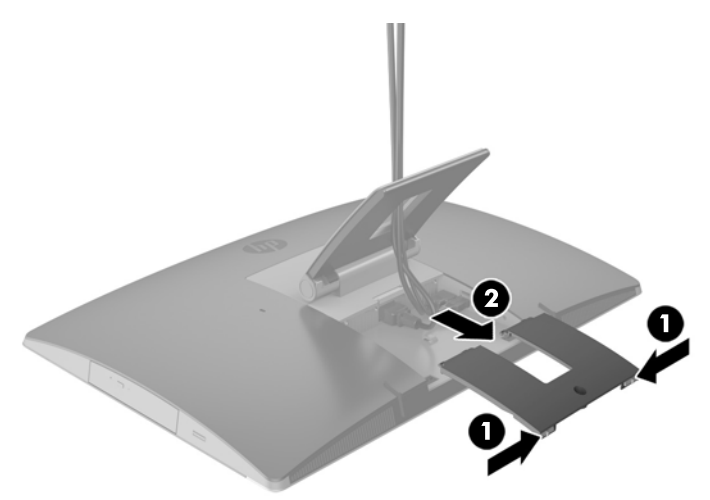

#### **Nameščanje pokrova priključkov na zadnji strani**

- **1.** Preverite, ali so vsi kabli priklopljeni.
- **2.** Držite pokrov priključkov vzporedno z računalnikom in poravnajte jezička s pokrovom vrat na vrhu na zadnji strani prostora za priključke.
- **3.** Potisnite pokrov za vrata navznoter, dokler se jezički (1) ne zaskočijo.

<span id="page-33-0"></span>**4.** Potisnite zapahe navzven, da zaklenete pokrov priključkov na svoje mesto (2).

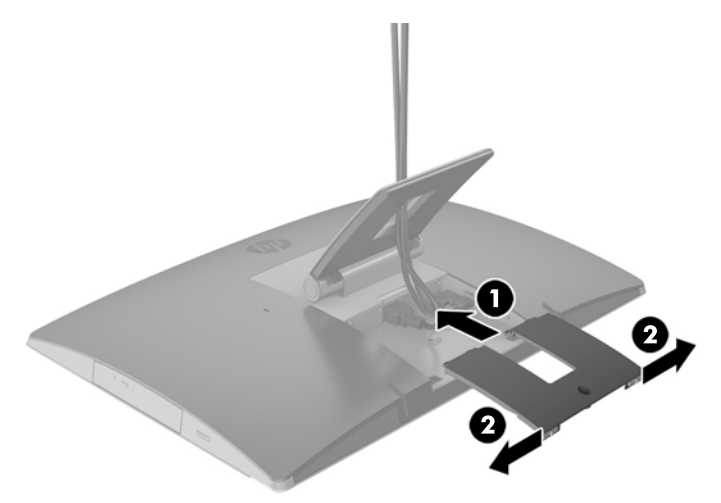

**5.** Pokrov priključkov na zadnji strani lahko zavarujete in s tem preprečite dostop do notranjih komponent in priključkov. Uporabite izvijač Torx T15 z varnostnim zapiralom, da v ohišje privijete še pritrditveni vijak.

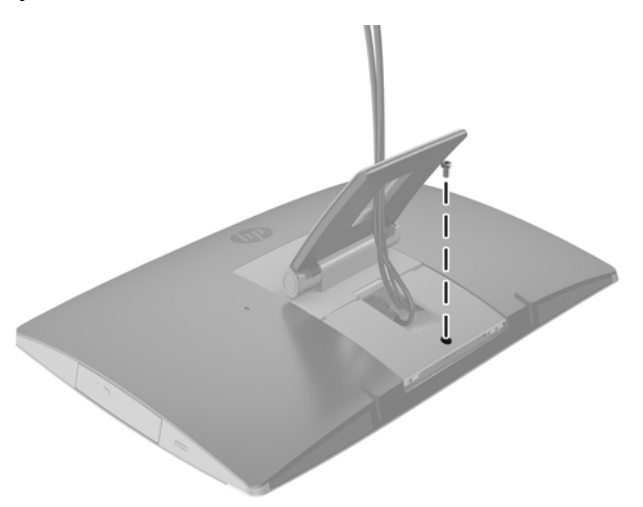

# **Postavitev računalnika**

Računalnik je lahko dobavljen z nagibnim stojalom, nagibnim/vrtljivim in po višini nastavljivim stojalom ali pokončnim stojalom.

- Prilagajanje nagibnega stojala
- [Prilagajanje stojala z nastavljivo višino](#page-34-0)
- [Prilagoditev pokon](#page-36-0)čnega stojala

#### **Prilagajanje nagibnega stojala**

**A POZOR:** Bodite previdni pri nagibanju računalnika, če je nameščena kabelska ključavnica. Kabel ali ključavnica lahko ovirata sukanje ali kot nagiba.

<span id="page-34-0"></span>Stojalo omogoča, da računalnik iz nagibnega položaja postavite v pokončnega.

Za prilagoditev položaja računalnika iz nagibnega v pokončni položaj:

- **1.** Primite zgornjo in spodnjo stran računalnika in dvignite računalnik na najvišjo točko.
- **2.** Pritisnite spodnjo stran računalnika navzdol in nastavite na ustrezen nagib.

Za prilagoditev položaja računalnika iz pokončnega v nagibni položaj:

- **1.** Dvignite spodnjo stran računalnika, dokler ni poravnan z vrhom.
- **2.** Primite zgornjo in spodnjo stran računalnika in pritisnite navzdol, dokler ni računalnik v želenem položaju.

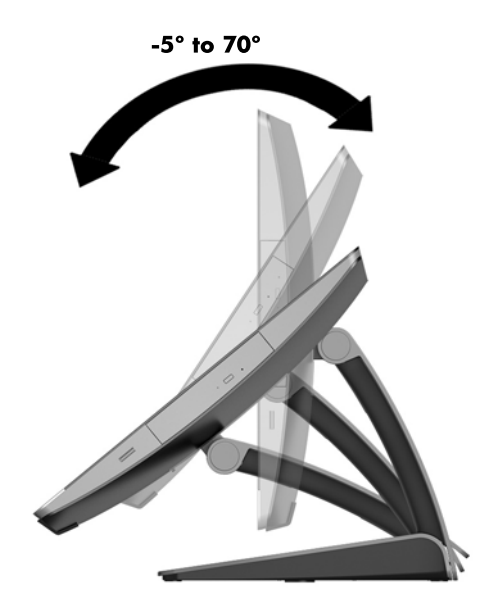

### **Prilagajanje stojala z nastavljivo višino**

**POZOR:** Bodite previdni pri vrtenju ali nagibanju računalnika, če je nameščena kabelska ključavnica. Kabel ali ključavnica lahko ovirata sukanje ali kot nagiba.

Stojalo omogoča:

- Nagnite računalnik od –5 ° do 20 ° od namizja
- Prilagodite višino računalnika znotraj obsega 110 mm (4,3 palca)
- Obrnite računalnik iz ležečega v pokončni pogled

Za nagib računalnika primite zgornji in spodnji strani računalnika in nastavite na ustrezen nagib.

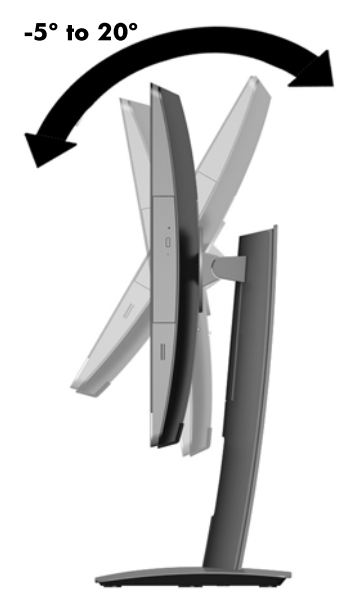

Če želite spremeniti višino računalnika, primite obe strani računalnika in dvignite ali spustite na ustrezno višino.

Za nagib računalnika:

*POMEMBNO:* V pokončnem načinu je nagib omejen, če je nameščena kabelska ključavnica.

- **1.** Premaknite stojalo ob rob mize.
- **2.** Primite obe strani računalnika in ga spustite v želeni položaj.

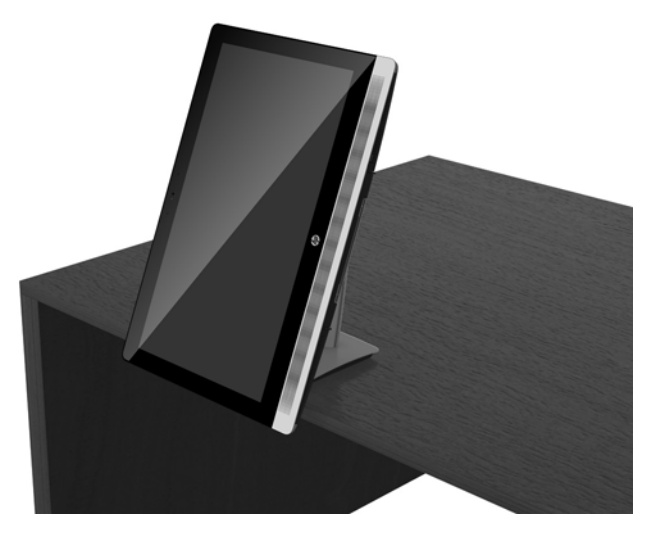

**3.** Primite zgornjo in spodnjo stran računalnika in nagnite računalnik v želeno lego.

**A POZOR:** Ko zamenjate postavitev računalnika med ležečo in pokončno, mora biti logotip HP na sprednji strani računalnika bodisi na spodnjem delu ali desni strani.

Če želite spremeniti iz ležečega v pokončni pogled:

**1.** Računalnik dvignite v najvišji položaj, da naredite prostor.

<span id="page-36-0"></span>**2.** Primite zgornji desni in spodnji levi rob računalnika in dvignite spodnji levi rob, dokler računalnik ni v pokončnem položaju.

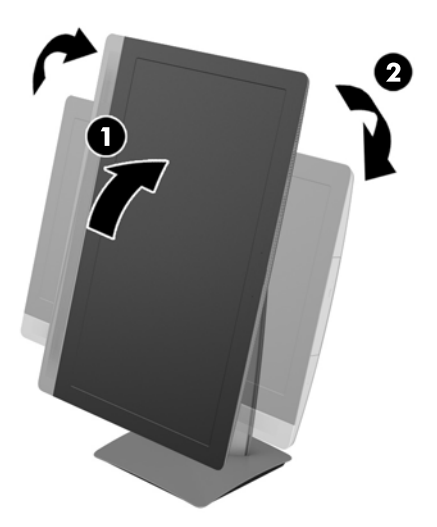

Če želite spremeniti iz pokončnega v ležeči pogled:

- **1.** Računalnik dvignite v najvišji položaj, da naredite prostor.
- **2.** Primite zgornji levi in spodnji desni rob računalnika in dvignite spodnji desni rob, dokler računalnik ni v ležečem položaju.

#### **Prilagoditev pokončnega stojala**

To prilagodljivo stojalo omogoča nagib računalnika od 10 stopinj do 70 stopinj, s čimer ga nastavite za udobno gledanje.

#### **POZOR:** Med prilagajanjem stojala računalnik mirno držite, da ga ne prevrnete.

Primite obe strani računalnika in potisnite zgornji del računalnika navzdol, da se odpre stojalo in poveča nagib. Dvignite zgornji del računalnika navzgor, da se stojalo pomakne navznoter in nagib zmanjša.

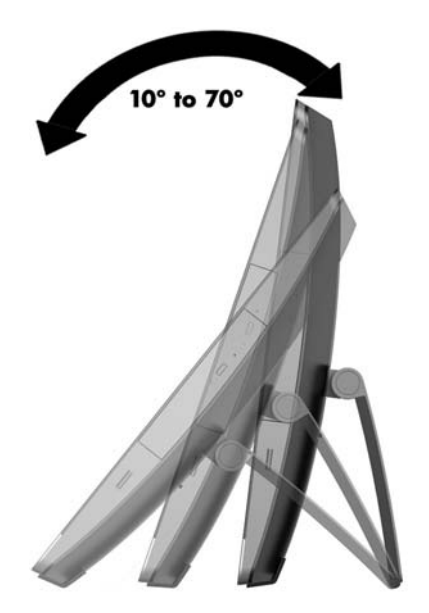

# <span id="page-37-0"></span>**Nameščanje kabelske ključavnice**

Kabelska ključavnica je ključavnica s pritrjeno jekleno vrvjo. En konec vrvi pritrdite na mizo (ali drug nepremičen predmet), drugega pa na režo za kabelsko ključavnico na računalniku. Kabelsko ključavnico zaklenite s ključem.

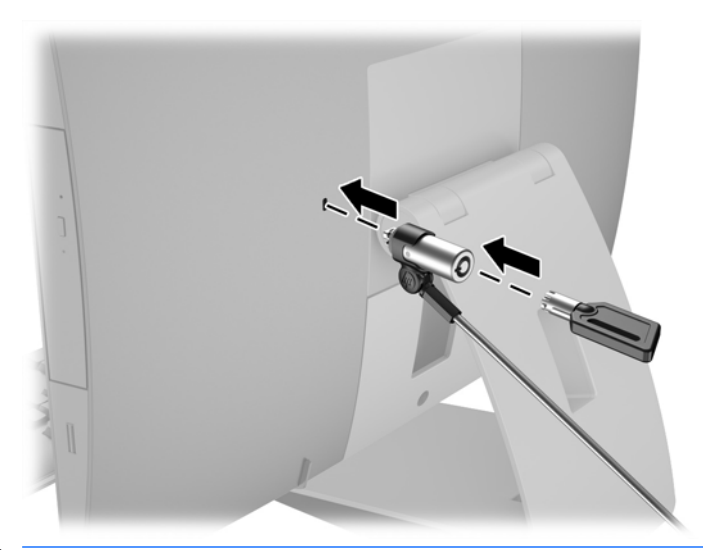

**A POZOR:** Bodite previdni pri vrtenju ali nagibanju računalnika, če je nameščena kabelska ključavnica. Kabel ali ključavnica lahko ovirata sukanje ali kot nagiba.

# **Priključitev in odklapljanje napajanja**

#### **Priključitev napajanja**

**1.** Če imate računalnik EliteOne 800, EliteOne 705 ali ProOne 600, napajalni vtič priključite v električno vtičnico z izmeničnim tokom.

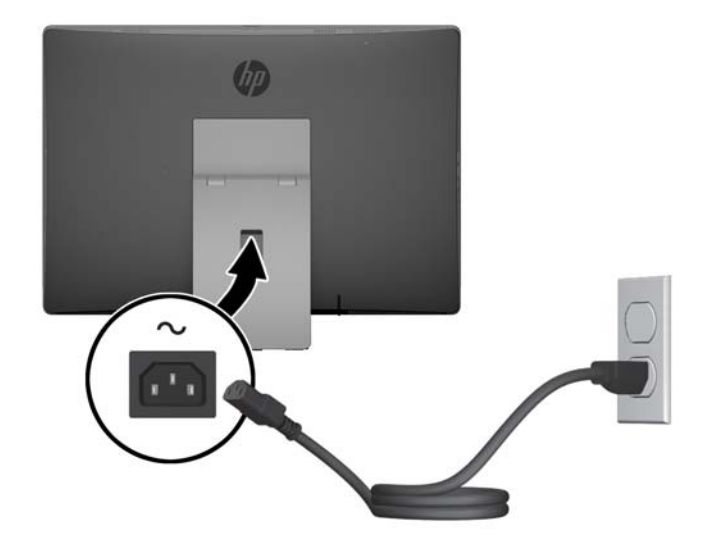

**2.** Če imate ProOne 400:

- <span id="page-38-0"></span>**a.** Ženski konec napajalnega kabla priključite v napajalnik (1).
- **b.** Priklopite napajalni priključek v električno vtičnico (2) z izmeničnim tokom.

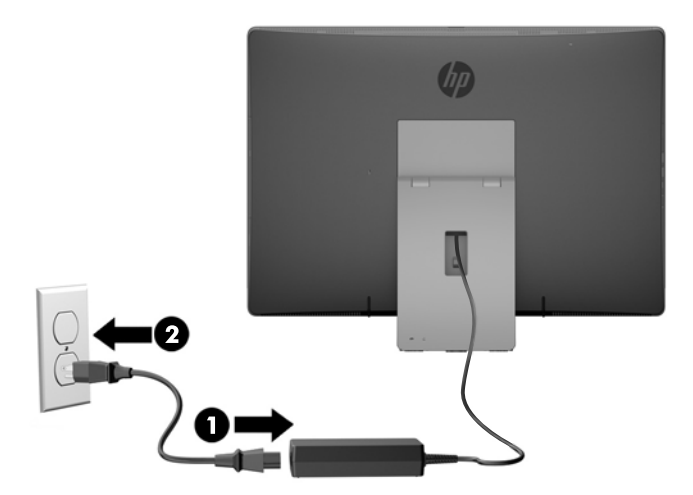

**3.** Pritisnite gumb za napajanje na strani računalnika, da vklopite računalnik.

### **Odklapljanje napajanja**

- **1.** Iz računalnika odstranite vse izmenljive medije, kot so optični diski ali bliskovne pomnilniške naprave USB.
- **2.** Računalnik ustrezno izklopite prek operacijskega sistema, nato pa izklopite morebitne zunanje naprave.
- **3.** Izvlecite napajalni kabel iz vtičnice in odklopite morebitne zunanje naprave.

# **Sinhronizacija dodatne brezžične tipkovnice ali miške**

Miško in tipkovnico sinhronizirajo v tovarni. Če še vedno ne delujeta, odstranite in zamenjajte bateriji. Če miška in tipkovnica še vedno nista sinhronizirani, upoštevajte ta postopek, da jih znova ročno sinhronizirate.

**1.**

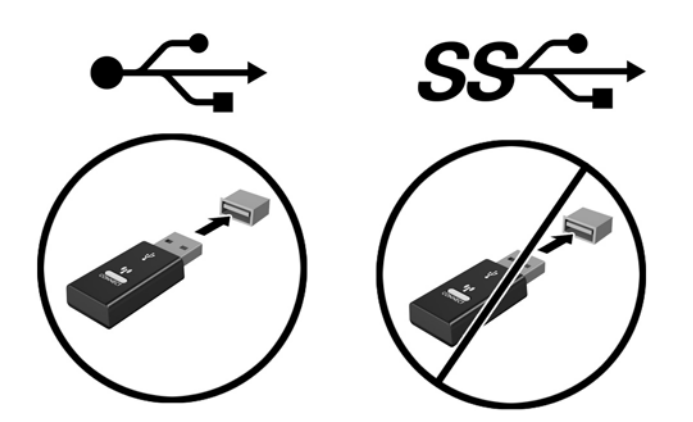

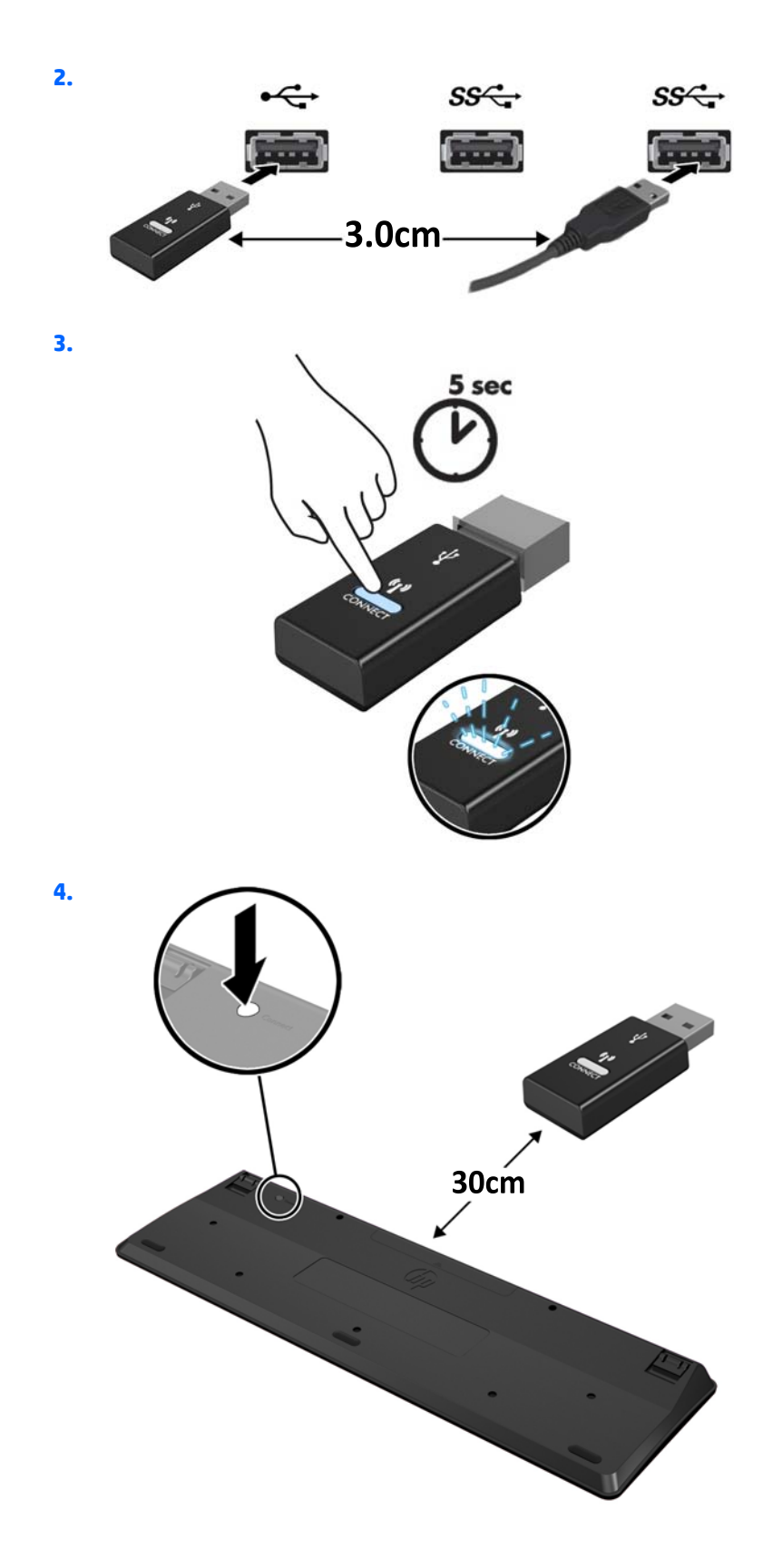

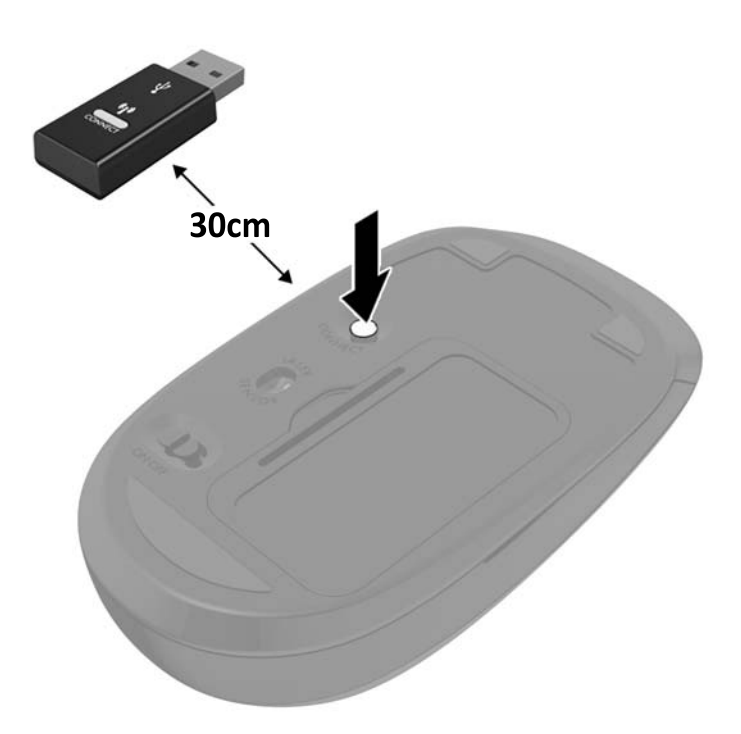

**5.**

**OPOMBA:** Če miška in tipkovnica še vedno ne delujeta, odstranite in zamenjajte bateriji. Če miška in tipkovnica še vedno nista sinhronizirani, ponovno sinhronizirajte tipkovnico in miško.

# <span id="page-41-0"></span>**3 Popravilo in nadgradnja strojne opreme**

## **Opozorila in svarila**

Preden izvedete nadgradnjo, natančno preberite vsa ustrezna navodila, opozorila in svarila v tem priročniku.

**OPOZORILO!** Da zmanjšate tveganje telesnih poškodb zaradi električnega udara, vročih površin ali požara:

Odklopite napajalni kabel iz vtičnice in počakajte, da se notranje komponente sistema ohladijo, preden se jih dotaknete.

Ne priključujte telekomunikacijskih ali telefonskih priključkov v vtičnice omrežnega vmesniškega krmilnika (NIC).

Ne onemogočite 3-polnega vtiča na napajalnem kablu. 3-polni vtič ima pomembno varnostno funkcijo.

Vtaknite napajalni kabel v ozemljeno električno vtičnico, ki je vedno zlahka dostopna.

Zaradi varnosti na napajalne in druge kable ničesar ne polagajte. Postavite jih tako, da ne bo nihče stopil nanje ali se spotaknil ob njih. Ne vlecite za kabel. Če želite kabel izvleči iz vtičnice, ga primite za vtič.

Da bi zmanjšali tveganje hudih telesnih poškodb, preberite *Safety & Comfort Guide* (Priročnik za varno in udobno uporabo). V njem so opisani pravilna namestitev delovne postaje, drža, zdravje in delovne navade računalniških uporabnikov, pri čemer vsebuje tudi pomembne informacije o električni in mehanski varnosti. Ta priročnik najdete na spletni strani<http://www.hp.com/ergo>.

**OPOZORILO!** Računalniki, ki so neustrezno postavljeni na predalnike, knjižne omare, police, pisalne mize, zvočnike, skrinje ali vozičke, se lahko prevrnejo in povzročijo telesne poškodbe.

Vse kable računalnika napeljite tako, da jih ni mogoče izvleči, prijeti ali se ob njih spotakniti.

**OPOZORILO!** V opremi so deli, ki so pod napetostjo ali se premikajo.

Preden odstranite plošče za dostop, izključite napajanje.

Namestite in pritrdite vse plošče za dostop, preden znova priključite opremo na električno omrežje.

**POZOR:** Statična elektrika lahko poškoduje električne dele računalnika ali dodatne opreme. Pred začetkom teh postopkov se morate razelektriti (dotaknite se ozemljenega kovinskega predmeta). Za več informacij glejte Elektrostatič[na razelektritev na strani 58](#page-65-0).

Vedno ko je računalnik priključen v električni vtičnici, je sistemska plošča pod napetostjo. Preden odprete računalnik, odklopite napajalni kabel iz vtičnice, da se notranje komponente ne poškodujejo.

## **Dodatne informacije**

Če želite več informacij o odstranjevanju in zamenjavi strojne opreme, programu Computer Setup ter odpravljanju težav, glejte *Maintenance and Service Guide* (Priročnik za vzdrževanje in servisiranje – na voljo samo v angleščini) za svoj model računalnika na spletnem mestu<http://www.hp.com>.

# **Odstranjevanje baterij iz izbirne brezžične tipkovnice ali miške**

**W** OPOMBA: Brezžična tipkovnica in miška spadata v dodatno opremo.

Če želite odstraniti baterije iz brezžične tipkovnice, odstranite vrata za baterijo na spodnji strani tipkovnice (1) in dvignite baterije iz prostora za baterije (2).

<span id="page-42-0"></span>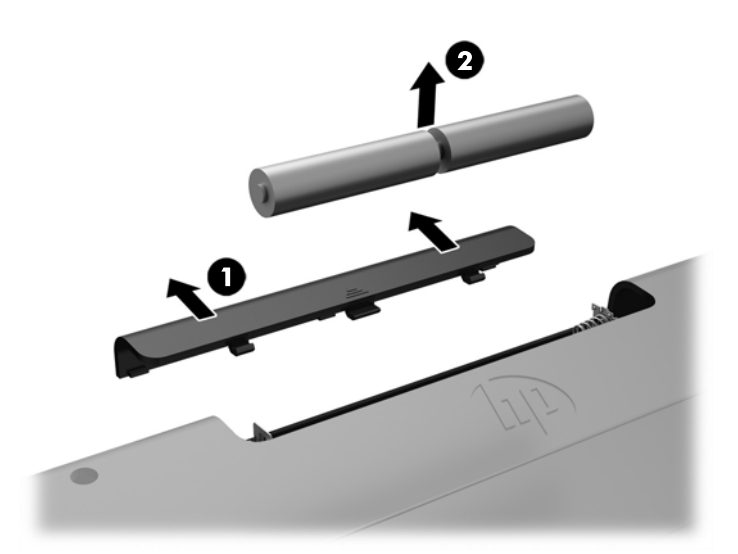

Če želite odstraniti baterije iz brezžične miške, odstranite vrata za baterijo na spodnji strani miške (1) in dvignite baterije iz prostora za baterije (2).

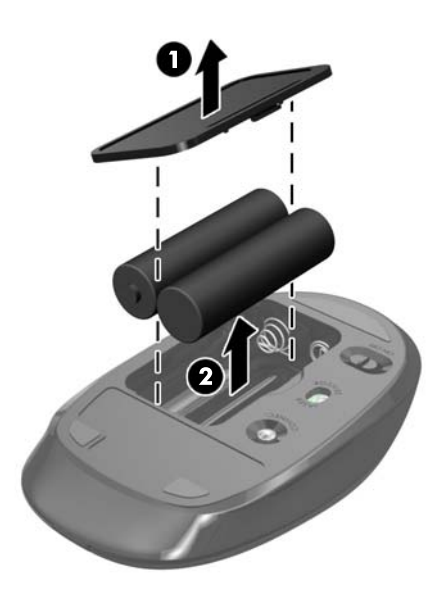

# **Odstranjevanje in nameščanje pomnilnika**

Poleg računalnika dobite majhna notranja dvojna pomnilniška modula (SODIMM).

#### **SODIMM**

V pomnilniška podnožja na matični plošči lahko vstavite največ dva standardna pomnilniška modula SODIMM. V ta podnožja je tovarniško vgrajen vsaj en modul SODIMM.

### **tehnični podatki SODIMM**

Za pravilno delovanje sistema, morajo moduli SODIMM ustrezati naslednjim zahtevam:

<span id="page-43-0"></span>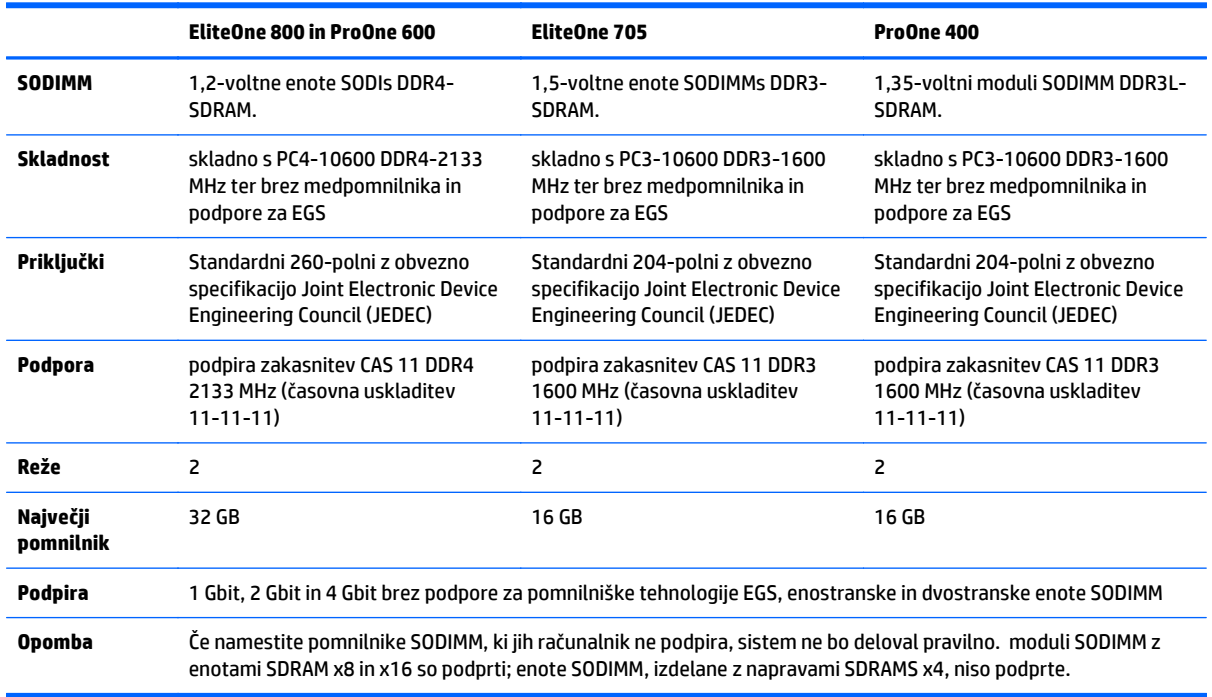

HP ponuja nadgradnjo pomnilnika za ta računalnik in strankam svetuje nakup te možnosti, da bi se izognile težavam z združljivostjo nepodprtih pomnilnikov drugih proizvajalcev.

#### **Zapolnitev podnožij za module SODIMM**

Sistem bo samodejno deloval v enokanalnem načinu, dvokanalnem načinu ali fleksibilnem načinu, odvisno od načina namestitve modulov SODIMM. V naslednji preglednici poiščite lokacije kanalov SODIMM.

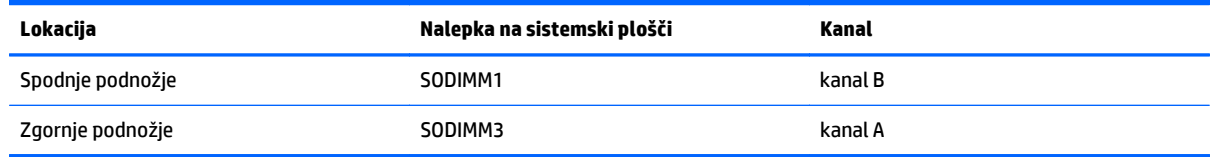

- Sistem bo deloval v enokanalnem načinu, če so moduli SODIMM nameščeni le v enem kanalu.
- Sistem bo deloval v fleksibilnem načinu, če zmogljivost modulov SODIMM v kanalu A ni enaka zmogljivosti modulov SODIMM v kanalu B. V fleksibilnem načinu kanal z najmanj pomnilnika označuje skupno količino pomnilnika, dodeljeno dvema kanaloma, preostanek pa je dodeljen enemu kanalu. Če bo imel en kanal več spomina kot drugi, potem je treba večjo količino dodeliti kanalu A.
- Sistem bo deloval v višje zmogljivem dvokanalnem načinu, če je kapaciteta spomina SODIMM na kanalu A enaka kapaciteti spomina SODIMM na kanalu B.
- V vseh načinih je največja hitrost delovanja odvisna od najpočasnejšega modula SODIMM v sistemu.

#### **Namestitev modulov SODIMM**

Na sistemski plošči sta dve podnožji za pomnilniške module. Odstranjevanje ali namestitev pomnilniških enot:

- **1.** Iz računalnika odstranite vse izmenljive medije, kot so optični diski ali bliskovne pomnilniške naprave USB.
- **2.** Računalnik ustrezno izklopite prek operacijskega sistema, nato pa izklopite morebitne zunanje naprave.
- **3.** Izvlecite napajalni kabel iz vtičnice in odklopite morebitne zunanje naprave.
	- **POZOR:** Preden dodate ali odstranite pomnilniške module, izklopite napajalni kabel in počakajte približno 30 sekund, da se izprazni vsa preostala energija. Ne glede na stanje vklopa so pomnilniški moduli vedno pod napetostjo, dokler je računalnik priključen v aktivno električno vtičnico. Dodajanje ali odstranjevanje pomnilniških modulov pod napetostjo lahko na pomnilniških modulih ali sistemski plošči povzroči nepopravljivo škodo.
- **4.** Odstranite/sprostite morebitne varnostne naprave, ki preprečujejo odprtje računalnika.
- **5.** Postavite monitor s sprednjo stranjo navzdol na mehko ravno površino. Družba HP priporoča, da na podlago položite odejo, brisačo ali drugo mehko krpo, da okvir in površino zaslona zaščitite pred praskami in drugimi poškodbami.
- **6.** Odstranite pokrov priključkov na zadnji strani.

Glejte Odstranjevanje pokrova priključ[kov na zadnji strani na strani 24](#page-31-0).

**7.** Odklopite kable, ki so priključeni na računalnik.

Glejte [Odklapljanje kablov na strani 24](#page-31-0).

**8.** Odstranite stojalo.

Glejte Namešč[anje in odstranjevanje stojala na strani 15](#page-22-0).

**9.** Če je vaš model računalnika ProOne 400, uporabite ravno rezilo ali izvijač Torx, če želite sprostiti ploščo za dostop, vijake plošče za dostop za četrtino obrnite v levo.

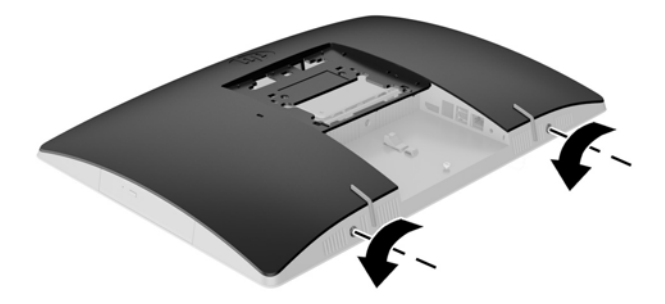

**10.** Potisnite zapah plošče za dostop eno proti drugi (1).

**11.** Dvignite ploščo za dostop z računalnika (2).

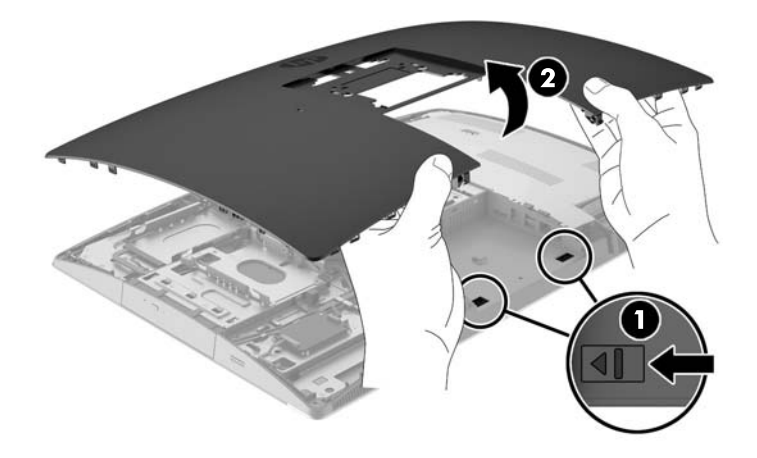

**12.** Če je vaš model računalnika ProOne 400, odstranite 4 vijake za pritrjevanje zaščite pred elektromagnetnimi motnjami (EMI) na ohišje.

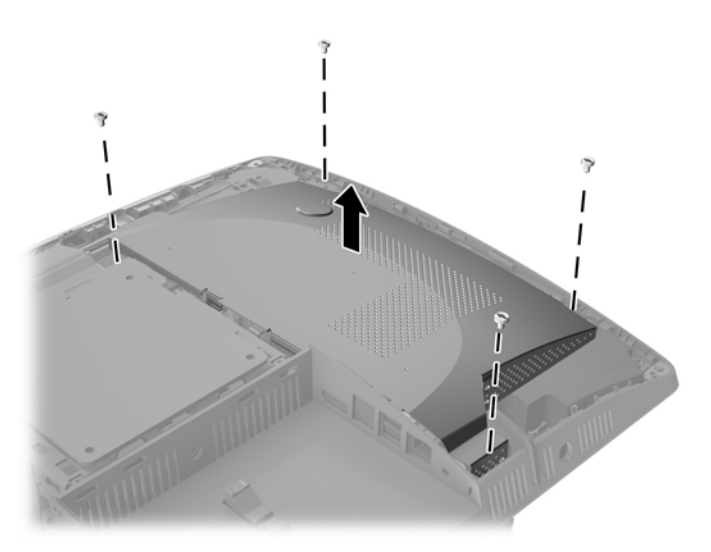

**13.** Potisnite zapah za vse zaščito EMI proti sredini računalnika (1), da sprostite zaščito EMI, nato pa dvignite zaščito z računalnika (2).

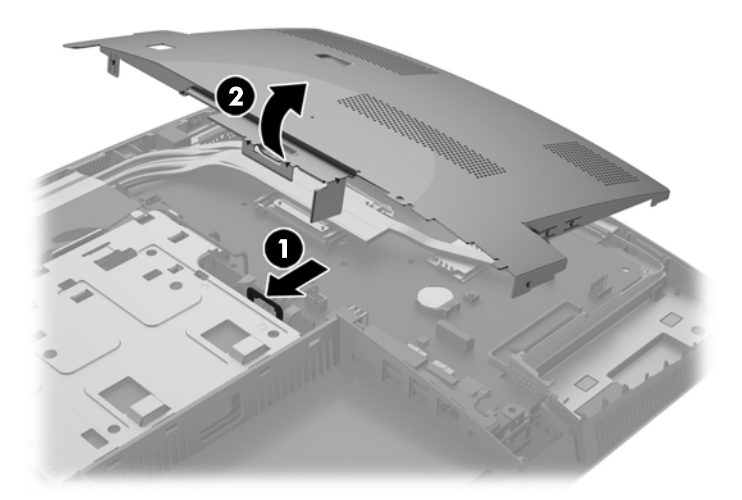

**14.** Če želite odstraniti pomnilniško enoto, potisnite zapaha na vsaki strani enote SODIMM (1) navzven in potegnite enoto SODIMM iz podnožja (2).

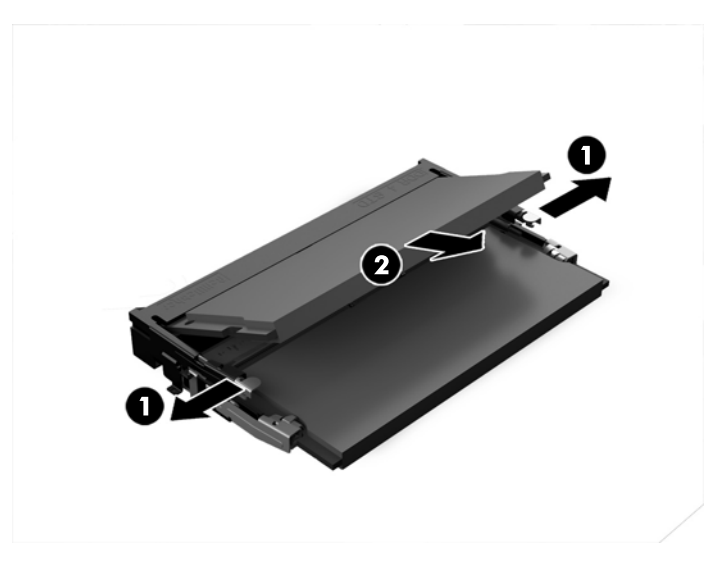

**15.** Če želite namestiti pomnilniško enoto, potisnite enoto SODIMM v podnožje pod kotom približno 30° (1), nato pa pritisnite enoto SODIMM navzdol (2), da se zapaha zakleneta.

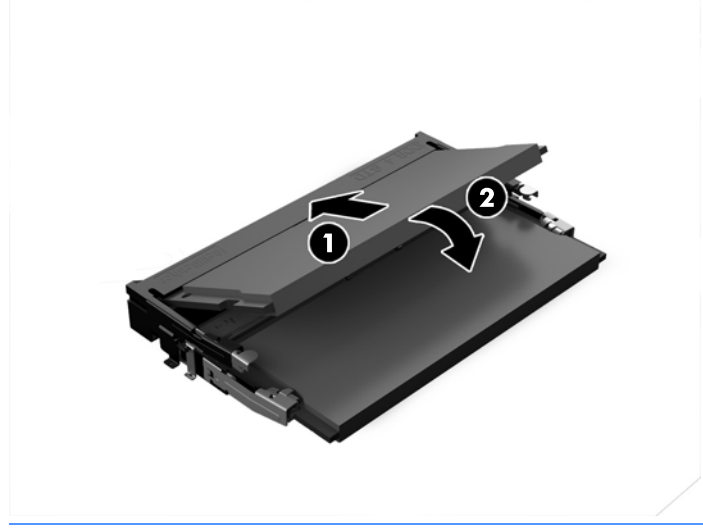

- **<sup>2</sup> OPOMBA:** Pomnilniško enoto je mogoče vstaviti samo na en način. Zarezo na pomnilniški enoti poravnajte z jezičkom podnožja za pomnilniško enoto.
- **16.** Prepričajte se, da kabli okrog zaščite EMI niso moteči in jih ne bo mogoče preščipneti z zaščito EMI.

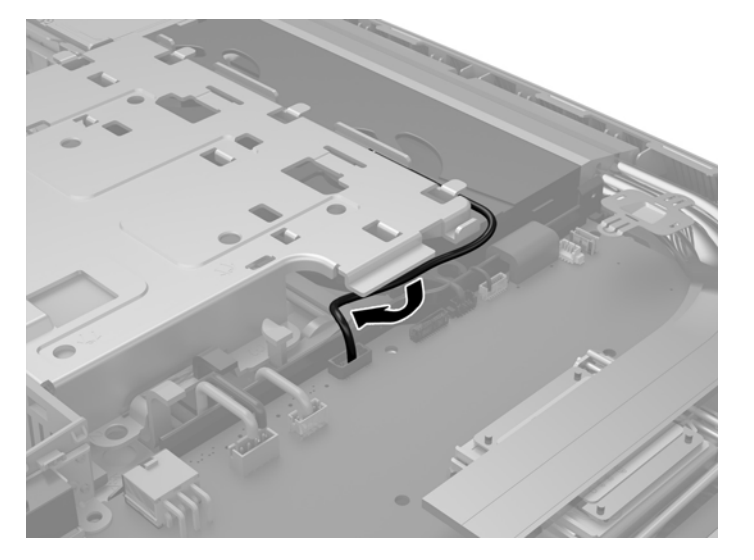

**17.** Vstavite tri jezičke na desno stran zaščite EMI z režami v računalniku (1) in nato pritisnite levo stran zaščite navzdol, dokler se zaklep ne zaskoči (2).

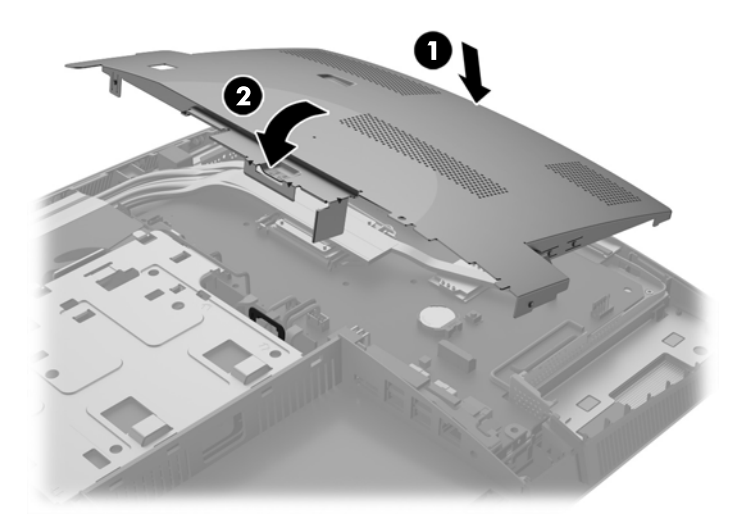

**18.** Če je vaš model računalnika ProOne 400, privijte 4 vijake in pritrdite EMI zaščito na ohišje.

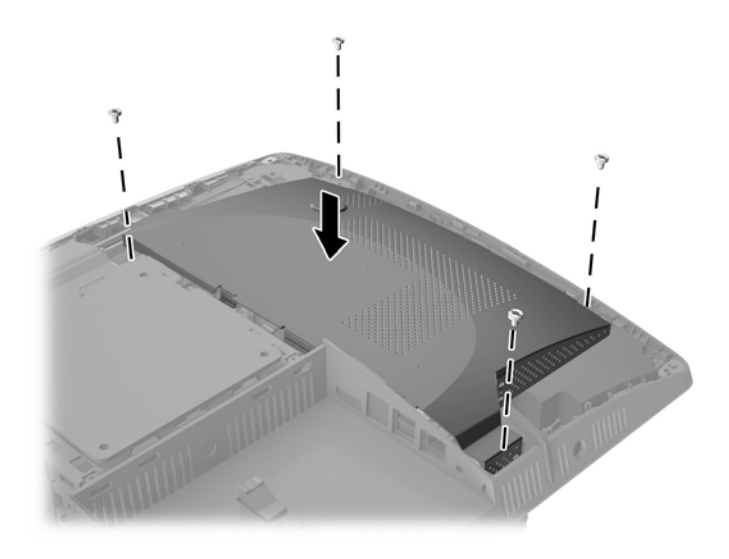

**19.** Za namestitev pokrova poravnajte zaklepa z režami v prostoru za priključke na zadnji strani. Pokrov spustite (1) in pritisnite na zavihke okoli vseh strani plošče, dokler niso na mestu.

**20.** Potisnite zapaha proti stranem računalnika, da zaklenete pokrov v pravilen položaj (2).

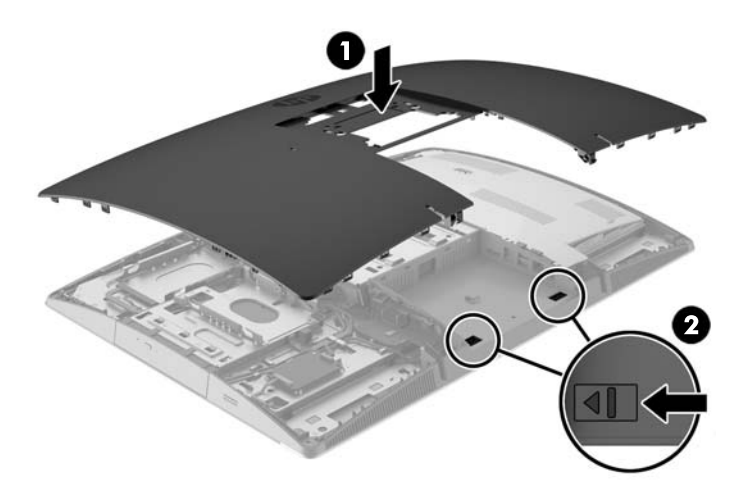

**21.** Če je vaš model računalnika ProOne 400, uporabite ravno rezilo ali izvijač Torx, če želite zavarovati ploščo za dostop, vijake plošče za dostop za četrtino obrnite v desno.

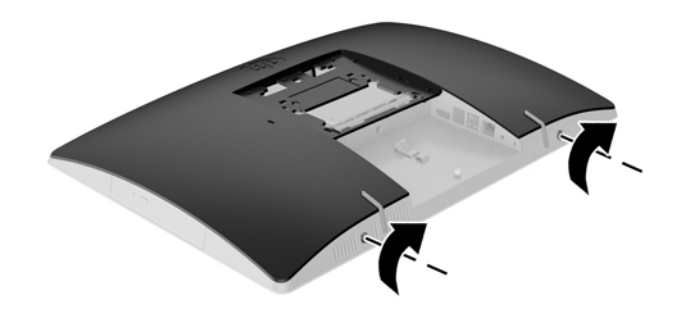

**22.** Namestite stojalo.

Glejte Namešč[anje in odstranjevanje stojala na strani 15](#page-22-0).

**23.** Povežite vse kable z računalnikom.

Glejte Priključ[ni kabli na strani 21](#page-28-0).

**24.** Namestite pokrov priključkov na zadnji strani.

Glejte Nameščanje pokrova priključ[kov na zadnji strani na strani 25](#page-32-0).

- **25.** Zaklenite morebitne varnostne naprave, ki ste jih sprostili pri odstranitvi plošče za dostop do notranjosti računalnika.
- **26.** Računalnik postavite v pokončni položaj.
- **27.** Priklopite napajalni priključek v električno vtičnico z izmeničnim tokom.
- **28.** Vklopite računalnik. Ko računalnik vklopite, samodejno zazna dodatni pomnilnik.

# <span id="page-50-0"></span>**Zamenjava baterije RTC**

Baterija RTC se nahaja na sistemski plošči na spodnji desni strani ventilatorja. V računalnik je vgrajena baterija, ki napaja uro realnega časa. Staro baterijo nadomestite s povsem enako, takšno, kakršna je bila prvotno nameščena v računalniku. V računalnik je vgrajena 3-voltna litijeva baterija v obliki kovanca.

**OPOZORILO!** Računalnik vsebuje litijevo mangan-dioksidno baterijo. Če z njo ne ravnate pravilno, obstaja nevarnost požara in opeklin. Za zmanjšanje nevarnosti telesne poškodbe upoštevajte naslednje:

Baterije ne skušajte znova napolniti.

Baterije ne izpostavljajte temperaturam, višjim od 60 °C.

Baterije ne razstavljajte, ne teptajte in ne luknjajte, ne povzročajte kratkega stika na zunanjih kontaktih in je ne mecite v ogenj ali vodo.

Baterijo zamenjajte s HP-jevo nadomestno baterijo, namenjeno temu izdelku.

**POZOR:** Pomembno je, da pred zamenjavo baterije naredite varnostno kopijo nastavitev CMOS. Ko baterijo odstranite ali zamenjate, se bodo nastavitve CMOS zbrisale.

Statični naboj lahko poškoduje elektronske komponente računalnika ali dodatne opreme. Pred začetkom teh postopkov se morate razelektriti (dotaknite se ozemljenega kovinskega predmeta).

**OPOMBA:** Življenjsko dobo litijeve baterije lahko podaljšate tako, da računalnik priključite v aktivno vtičnico, saj se litijeva baterija troši samo takrat, kadar računalnik NI priključen na napajanje.

HP spodbuja stranke k recikliranju rabljene elektronske strojne opreme, originalnih kartuš HP in baterij za polnjenje. Več informacij o programih recikliranja najdete na spletnem mestu <http://www.hp.com/recycle>.

- **1.** Iz računalnika odstranite vse izmenljive medije, kot so optični diski ali bliskovne pomnilniške naprave USB.
- **2.** Pravilno izklopite računalnik z ukazom operacijskega sistema, nato pa še vse zunanje naprave.
- **3.** Izvlecite napajalni kabel iz vtičnice in odklopite morebitne zunanje naprave.
- **4.** Odstranite/sprostite vse varnostne naprave, ki onemogočajo odprtje računalnika.
- **5.** Postavite monitor s sprednjo stranjo navzdol na mehko ravno površino. Družba HP priporoča, da na podlago položite odejo, brisačo ali drugo mehko krpo, da okvir in površino zaslona zaščitite pred praskami in drugimi poškodbami.
- **6.** Odstranite pokrov priključkov na zadnji strani.

Glejte Odstranjevanje pokrova priključ[kov na zadnji strani na strani 24](#page-31-0).

**7.** Odklopite kable, ki so priključeni na računalnik.

Glejte [Odklapljanje kablov na strani 24](#page-31-0).

**8.** Odstranite stojalo.

Glejte Namešč[anje in odstranjevanje stojala na strani 15](#page-22-0).

**9.** Če je vaš model računalnika ProOne 400, uporabite ravno rezilo ali izvijač Torx, če želite sprostiti ploščo za dostop, vijake plošče za dostop za četrtino obrnite v levo.

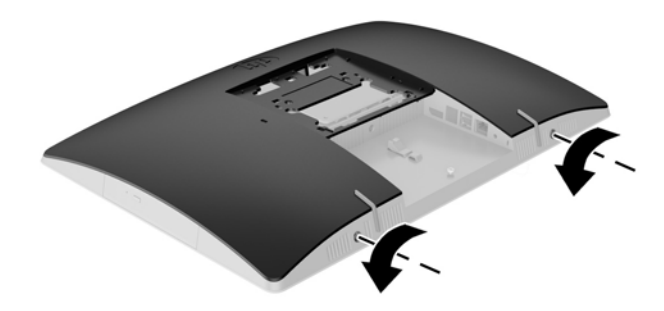

- **10.** Potisnite zapah plošče za dostop eno proti drugi (1).
- **11.** Dvignite ploščo za dostop z računalnika (2).

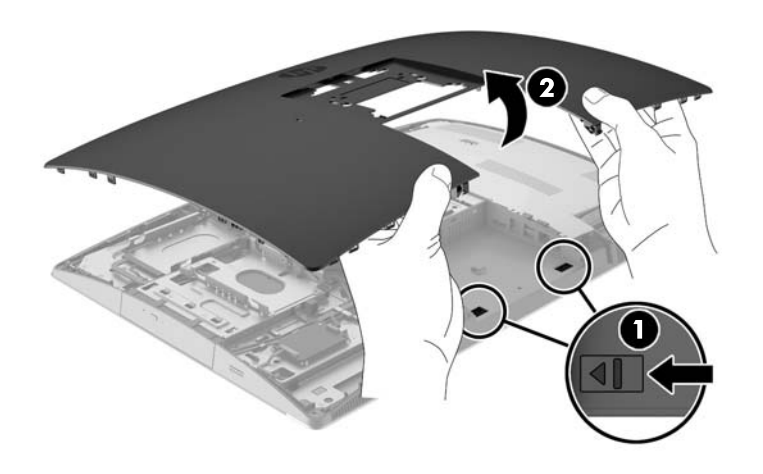

**12.** Če je vaš model računalnika ProOne 400, odstranite 4 vijake za pritrjevanje zaščite EMI na ohišje.

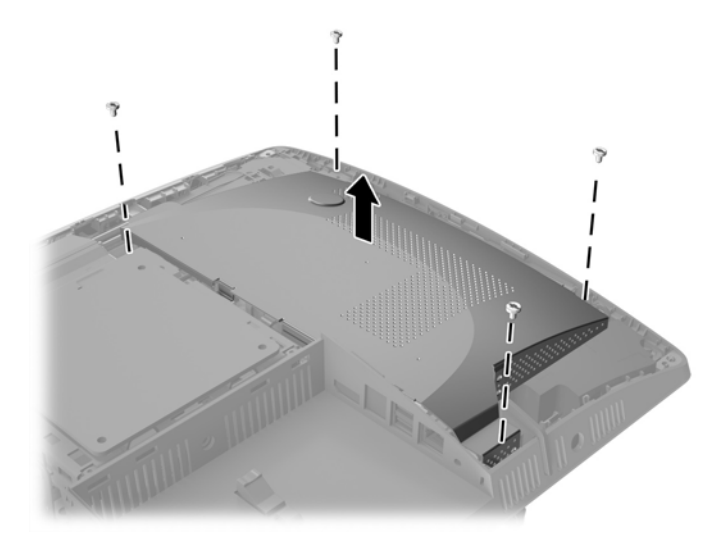

**13.** Potisnite zapah za vse zaščito EMI proti sredini računalnika (1), da sprostite zaščito EMI, nato pa dvignite zaščito z računalnika (2).

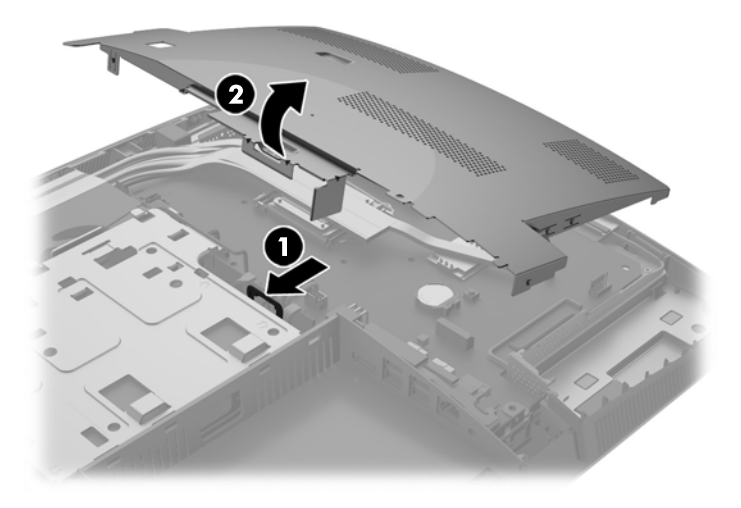

**14.** Baterijo sprostite tako, da stisnete kovinsko objemko, ki sega čez enega od robov baterije. Ko baterija izskoči, jo izvlecite (1).

**15.** Novo baterijo vstavite tako, da en rob potisnete pod obod nosilca, pri čemer naj bo pozitivni pol obrnjen navzgor. Drugi rob baterije potisnite navzdol, da se objemka zaskoči okoli njega (2).

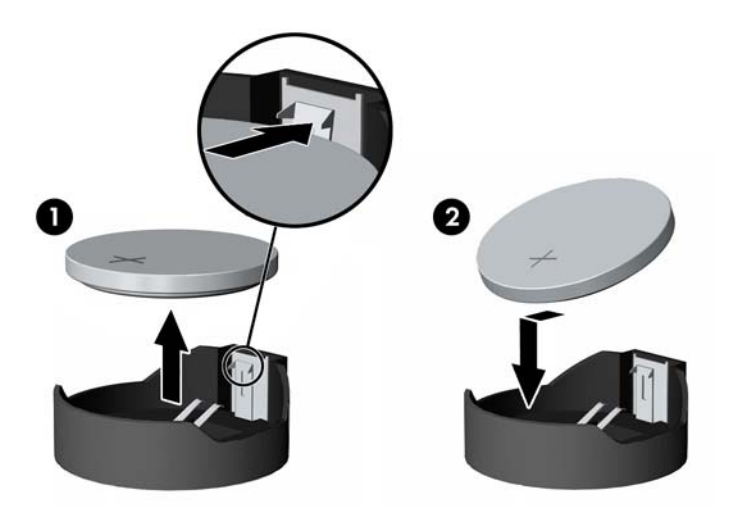

**16.** Prepričajte se, da kabli okrog zaščite EMI niso moteči in jih ne bo mogoče preščipneti z zaščito EMI.

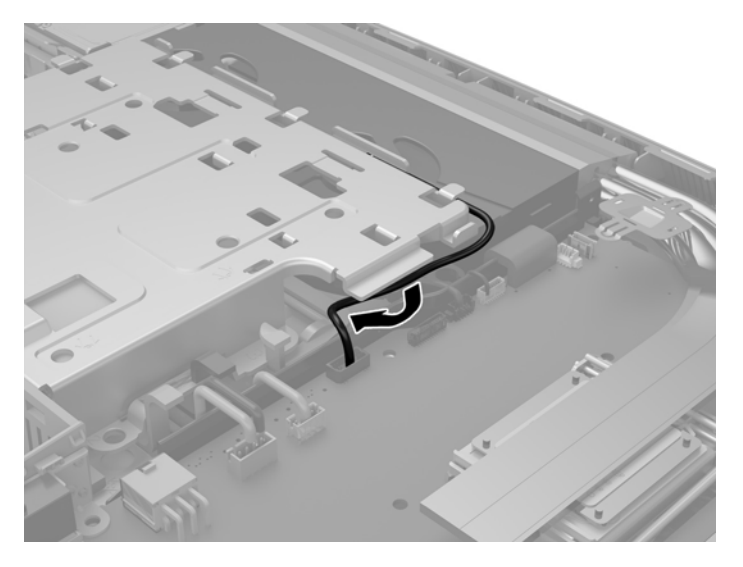

**17.** Vstavite tri jezičke na desno stran zaščite EMI z režami v računalniku (1) in nato pritisnite levo stran zaščite navzdol, dokler se zaklep ne zaskoči (2).

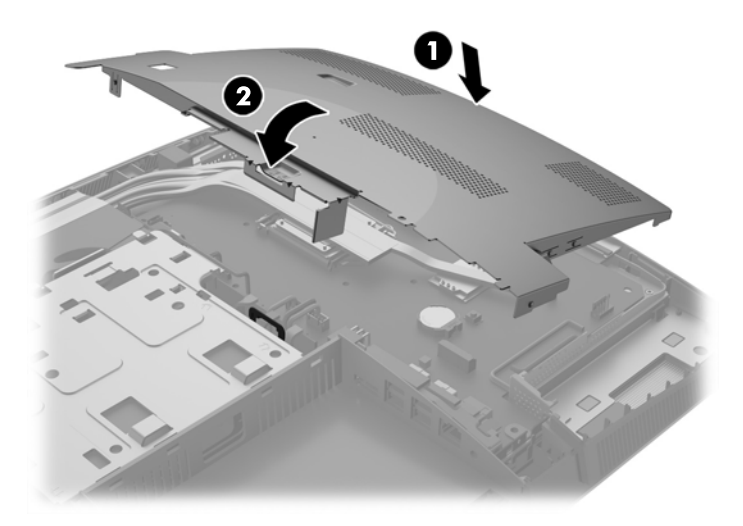

**18.** Če je vaš model računalnika ProOne 400, privijte 4 vijake in pritrdite EMI zaščito na ohišje.

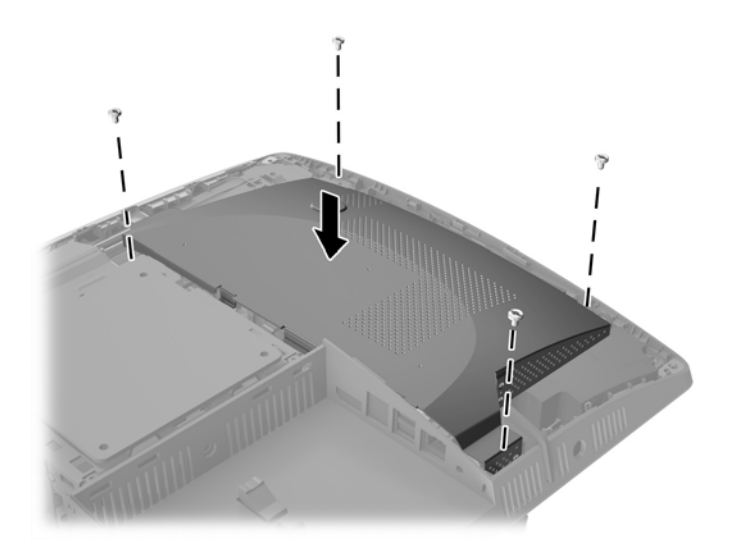

**19.** Za namestitev pokrova poravnajte zaklepa z režami v prostoru za priključke na zadnji strani. Pokrov spustite (1) in pritisnite na zavihke okoli vseh strani plošče, dokler niso na mestu.

**20.** Potisnite zapaha proti stranem računalnika, da zaklenete pokrov v pravilen položaj (2).

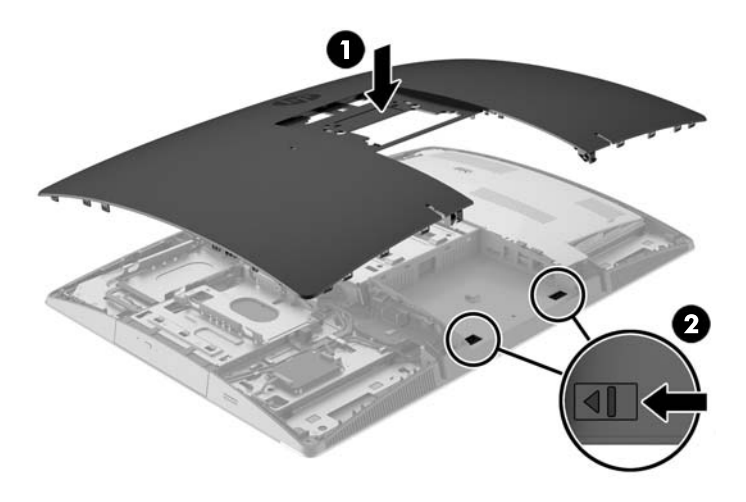

**21.** Če je vaš model računalnika ProOne 400, uporabite ravno rezilo ali izvijač Torx, če želite zavarovati ploščo za dostop, vijake plošče za dostop za četrtino obrnite v desno.

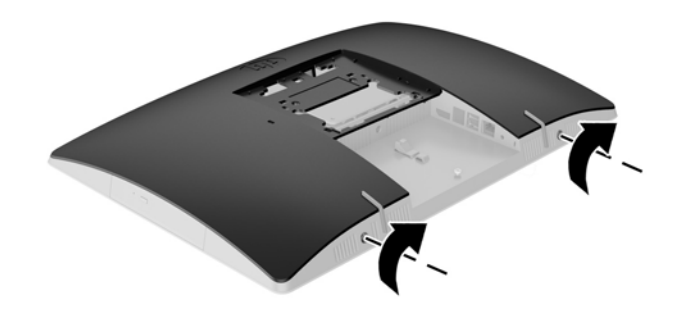

**22.** Namestite stojalo.

Glejte Namešč[anje in odstranjevanje stojala na strani 15](#page-22-0).

**23.** Povežite vse kable z računalnikom.

Glejte Priključ[ni kabli na strani 21](#page-28-0).

**24.** Namestite pokrov priključkov na zadnji strani.

Glejte Nameščanje pokrova priključ[kov na zadnji strani na strani 25](#page-32-0).

- **25.** Zaklenite morebitne varnostne naprave, ki ste jih sprostili pri odstranitvi plošče za dostop do notranjosti računalnika.
- **26.** Računalnik postavite v pokončni položaj.
- **27.** Priklopite napajalni priključek v električno vtičnico z izmeničnim tokom.
- <span id="page-56-0"></span>**28.** Vklopite računalnik.
- **29.** Datum in čas, svoja gesla in vse druge posebne sistemske nastavitve ponastavite s programom Computer Setup.

## **Zamenjava pogonov**

#### **Zamenjava trdega diska**

Na levi strani računalnika je lučka pogona trdega diska.

V računalniku je nameščen en 2,5-palčni primarni trdi disk (HDD). Nekateri modeli imajo morda sekundarni 2,5 palčni trdi disk, nameščen nad optičnim pogonom (ODD).

#### **Odstranjevanje 2,5-palčnega trdega diska**

- **1.** Iz računalnika odstranite vse izmenljive medije, kot so optični diski ali bliskovne pomnilniške naprave USB.
- **2.** Računalnik ustrezno izklopite prek operacijskega sistema, nato pa izklopite morebitne zunanje naprave.
- **3.** Izvlecite napajalni kabel iz vtičnice in odklopite morebitne zunanje naprave.
- **A POZOR:** Ne glede na stanje vklopa je matična plošča vedno pod napetostjo, dokler je sistem priključen v aktivno omrežno vtičnico. Odklopite napajalni kabel iz vtičnice, da se notranji deli računalnika ne poškodujejo.
- **4.** Postavite monitor s sprednjo stranjo navzdol na mehko ravno površino. Družba HP priporoča, da na podlago položite odejo, brisačo ali drugo mehko krpo, da okvir in površino zaslona zaščitite pred praskami in drugimi poškodbami.
- **5.** Odstranite/sprostite morebitne varnostne naprave, ki preprečujejo odprtje računalnika.
- **6.** Odstranite pokrov priključkov na zadnji strani.

Glejte Odstranjevanje pokrova priključ[kov na zadnji strani na strani 24](#page-31-0).

**7.** Odklopite kable, ki so priključeni na računalnik.

Glejte [Odklapljanje kablov na strani 24](#page-31-0).

**8.** Odstranite stojalo.

Glejte Namešč[anje in odstranjevanje stojala na strani 15](#page-22-0).

**9.** Če je vaš model računalnika ProOne 400, uporabite ravno rezilo ali izvijač Torx, če želite sprostiti ploščo za dostop, vijake plošče za dostop za četrtino obrnite v levo.

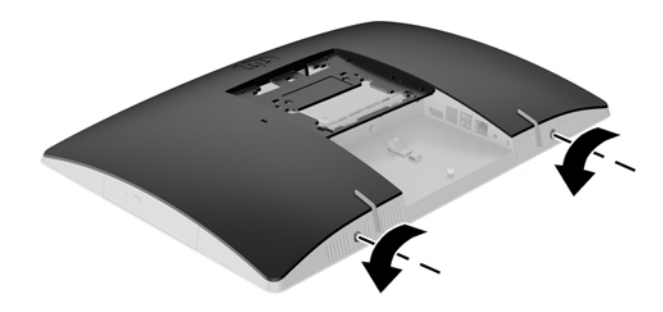

- **10.** Potisnite zapah plošče za dostop eno proti drugi (1).
- **11.** Dvignite ploščo za dostop z računalnika (2).

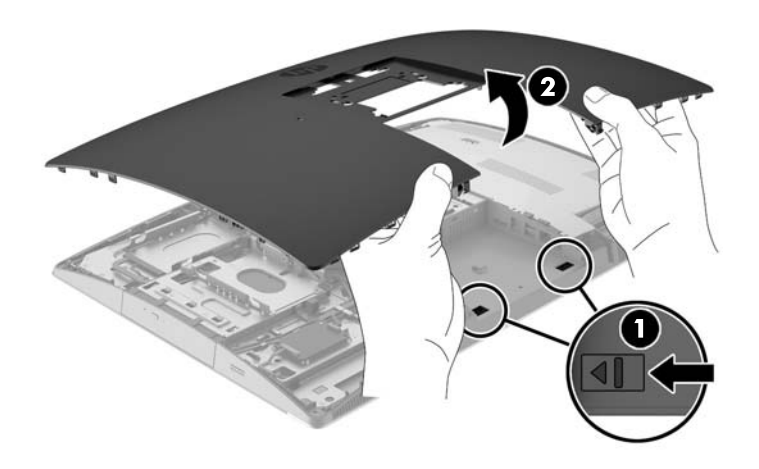

- **12.** Odklopite napajalni in podatkovni kabel iz trdega diska.
- **13.** Povlecite zapah kletke za trdi disk proč od 2,5 palčnega trdega diska, da sprostite pogon (1).

<span id="page-58-0"></span>**14.** Potisnite trdi disk proti zapahu in trdi disk dvignite iz ohišja pogona (2).

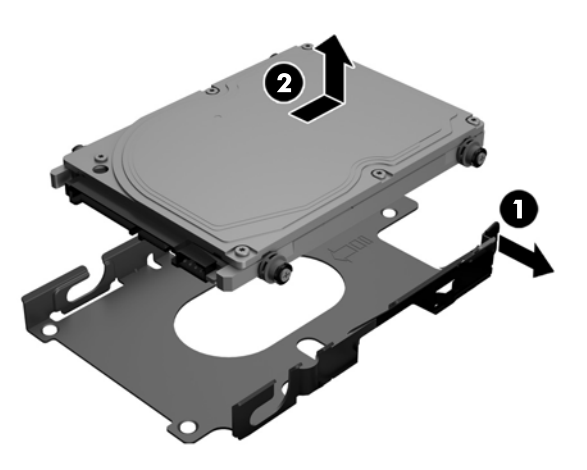

**15.** Odstranite štiri pritrdilne vijake iz 2,5-palčnega trdega diska. Vijake obvezno shranite skupaj z modrimi gumijastimi tesnili, da jih lahko uporabite pri namestitvi nadomestnega pogona.

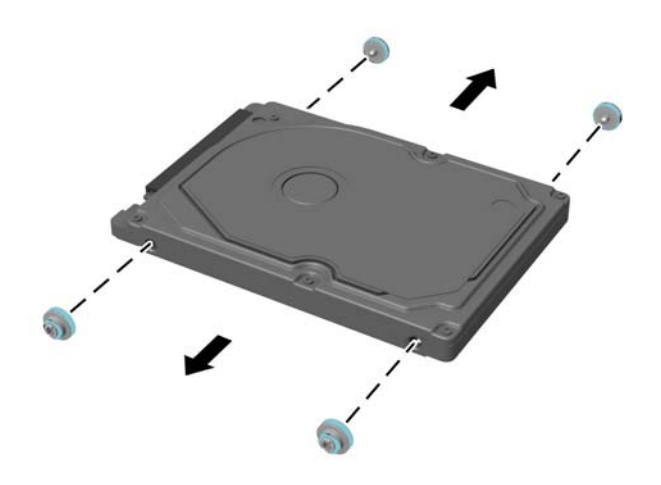

Za navodila za nameščanje trdega diska glejte Nameščanje 2,5-palčnega trdega diska na strani 51.

#### **Nameščanje 2,5-palčnega trdega diska**

**1.** Privijte štiri pritrdilne vijake s tesnilnimi obroči na 2,5 palčni trdi disk.

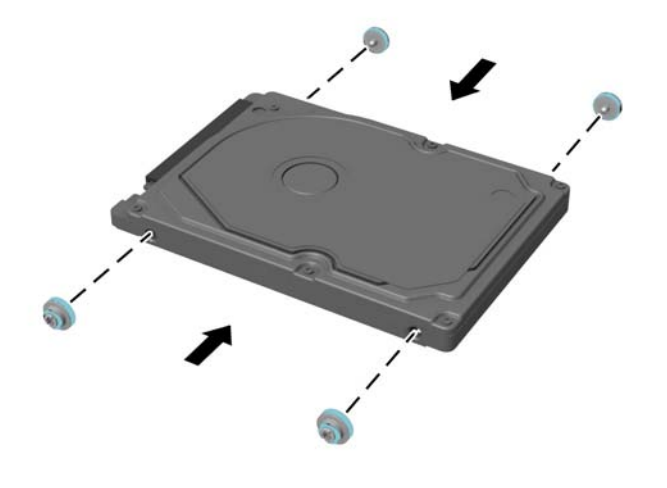

- **2.** Postavite 2,5-palčni pogon nad kletko, priključek pa proti napajalnemu in podatkovnemu kablu poleg kletke pogona.
- **3.** Postavite 2,5-palčni trdi disk v kletko in ga potisnite proti kablom, da se zaskoči.

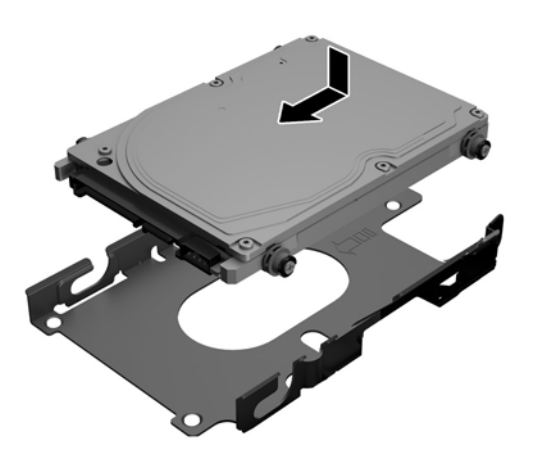

- **4.** Priključite napajalni in podatkovni kabel v trdi disk.
- **5.** Za namestitev pokrova poravnajte zaklepa z režami v prostoru za priključke na zadnji strani. Pokrov spustite (1) in pritisnite na zavihke okoli vseh strani plošče, dokler niso na mestu.

**6.** Potisnite zapaha proti stranem računalnika, da zaklenete pokrov v pravilen položaj (2).

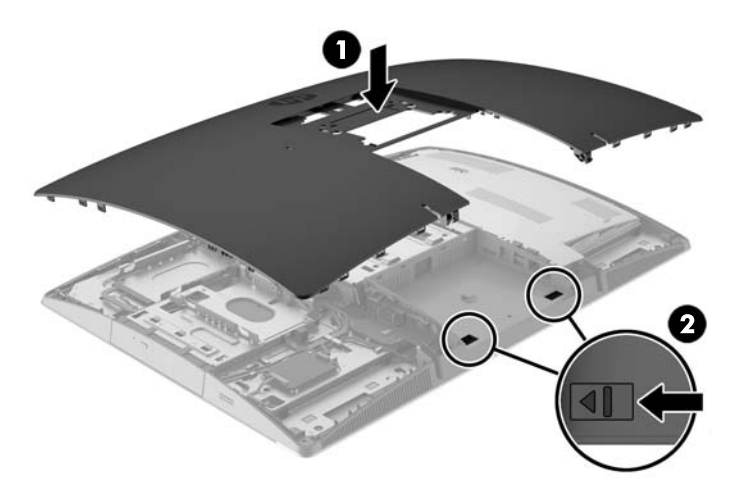

**7.** Če je vaš model računalnika ProOne 400, uporabite ravno rezilo ali izvijač Torx, če želite zavarovati ploščo za dostop, vijake plošče za dostop za četrtino obrnite v desno.

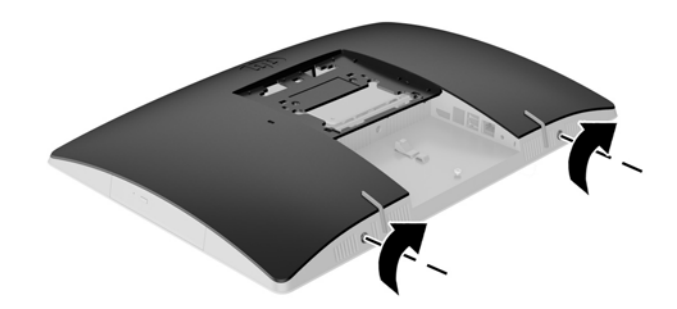

**8.** Namestite stojalo.

Glejte Namešč[anje in odstranjevanje stojala na strani 15](#page-22-0).

**9.** Povežite vse kable z računalnikom.

Glejte Priključ[ni kabli na strani 21](#page-28-0).

**10.** Namestite pokrov priključkov na zadnji strani.

Glejte Nameščanje pokrova priključ[kov na zadnji strani na strani 25](#page-32-0).

- **11.** Zaklenite morebitne varnostne naprave, ki ste jih sprostili pri odstranitvi plošče za dostop do notranjosti računalnika.
- **12.** Računalnik postavite v pokončni položaj.
- **13.** Priklopite napajalni priključek v električno vtičnico z izmeničnim tokom.
- **14.** Vklopite računalnik.

#### <span id="page-61-0"></span>**Zamenjava optičnega pogona**

Optični pogon je nameščen nad trdim diskom na levi strani računalnika (gledano od zadaj).

- **1.** Iz računalnika odstranite vse izmenljive medije, kot so optični diski ali bliskovne pomnilniške naprave USB.
- **2.** Računalnik ustrezno izklopite prek operacijskega sistema, nato pa izklopite morebitne zunanje naprave.
- **3.** Izvlecite napajalni kabel iz vtičnice in odklopite morebitne zunanje naprave.

**POZOR:** Ne glede na stanje vklopa je matična plošča vedno pod napetostjo, dokler je sistem priključen v aktivno omrežno vtičnico. Odklopite napajalni kabel iz vtičnice, da se notranji deli računalnika ne poškodujejo.

- **4.** Odstranite/sprostite morebitne varnostne naprave, ki preprečujejo odprtje računalnika.
- **5.** Postavite monitor s sprednjo stranjo navzdol na mehko ravno površino. Družba HP priporoča, da na podlago položite odejo, brisačo ali drugo mehko krpo, da okvir in površino zaslona zaščitite pred praskami in drugimi poškodbami.
- **6.** Odstranite pokrov priključkov na zadnji strani.

Glejte Odstranjevanje pokrova priključ[kov na zadnji strani na strani 24](#page-31-0).

**7.** Odklopite kable, ki so priključeni na računalnik.

Glejte [Odklapljanje kablov na strani 24](#page-31-0).

**8.** Odstranite stojalo.

Glejte Namešč[anje in odstranjevanje stojala na strani 15](#page-22-0).

**9.** Če je vaš model računalnika ProOne 400, uporabite ravno rezilo ali izvijač Torx, če želite sprostiti ploščo za dostop, vijake plošče za dostop za četrtino obrnite v levo.

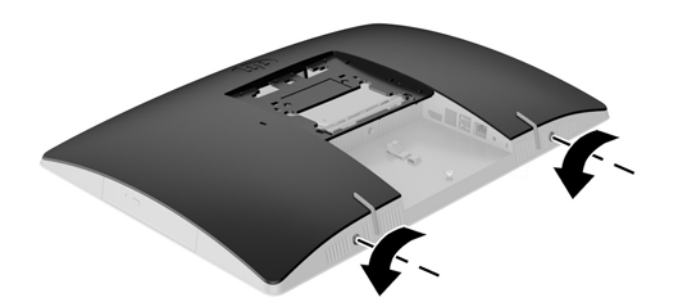

**10.** Potisnite zapah plošče za dostop eno proti drugi (1).

**11.** Dvignite ploščo za dostop z računalnika (2).

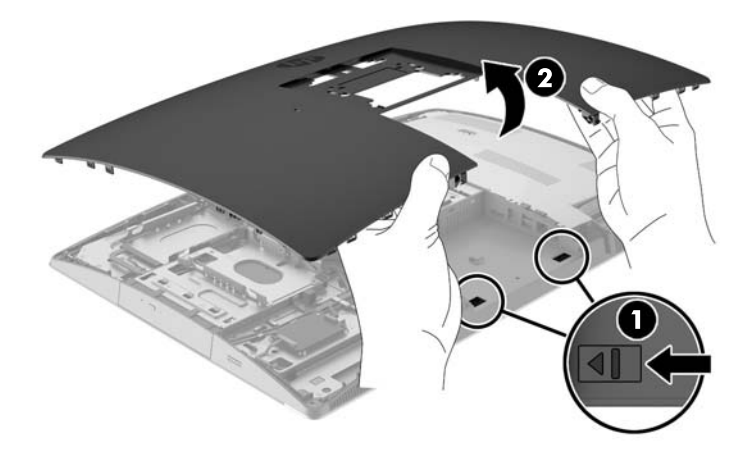

**12.** Potisnite in držite jeziček (1) med potiskanjem zapaha (2) na zadnji strani ohišja optičnega pogona in povlecite pogon (3) iz ohišja.

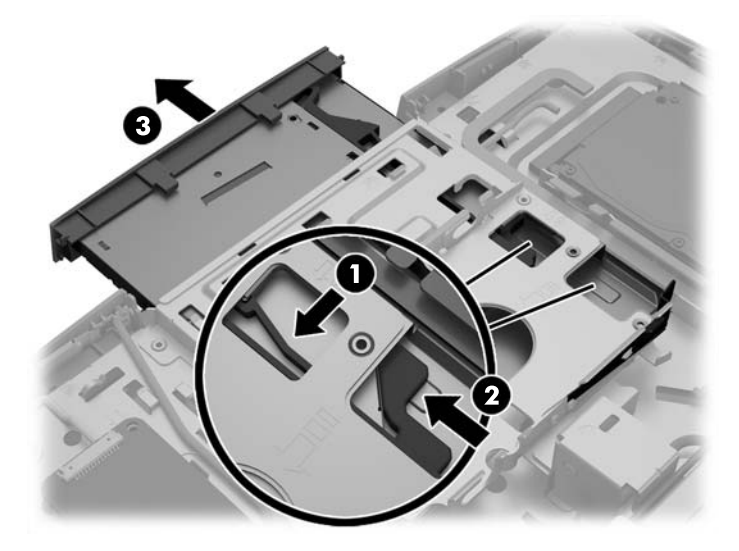

**13.** Potegnite zapah iz optičnega pogona.

**14.** Poravnajte tri zatiče na zapahu z odprtinami na novem optičnem pogonu in zapah trdno pritisnite na novi pogon.

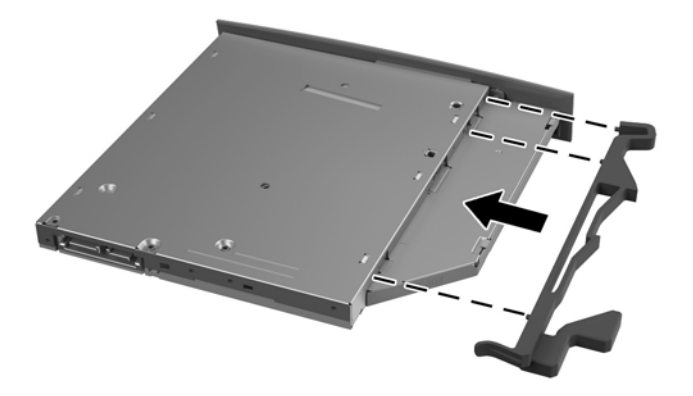

- **OPOMBA:** Zapah, ki ste ga odstranili s starega optičnega pogona, morate ponovno uporabiti.
- **15.** Poravnajte novi optični pogon z odprtino na stranici računalnika. Odločno potisnite pogon v računalnik, tako da se zaskoči na mestu.
- **<sup>2</sup> OPOMBA:** Optični pogon je mogoče namestiti samo na en način.

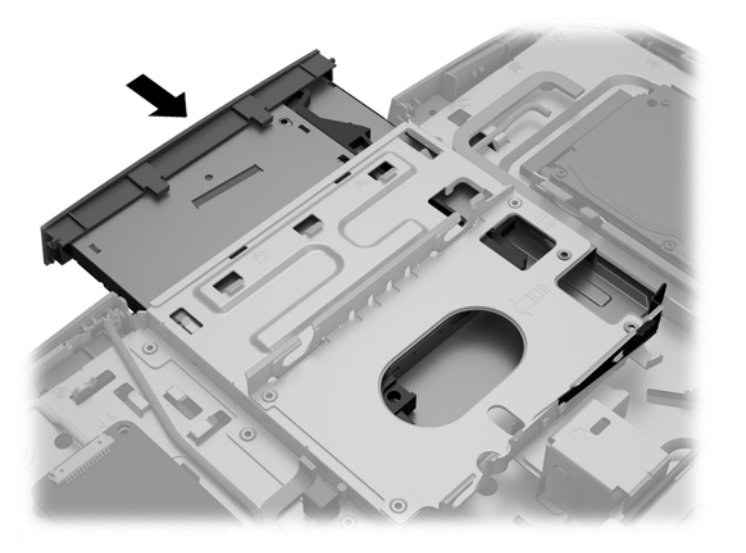

**16.** Za namestitev pokrova poravnajte zaklepa z režami v prostoru za priključke na zadnji strani. Pokrov spustite (1) in pritisnite na zavihke okoli vseh strani plošče, dokler niso na mestu.

**17.** Potisnite zapaha proti stranem računalnika, da zaklenete pokrov v pravilen položaj (2).

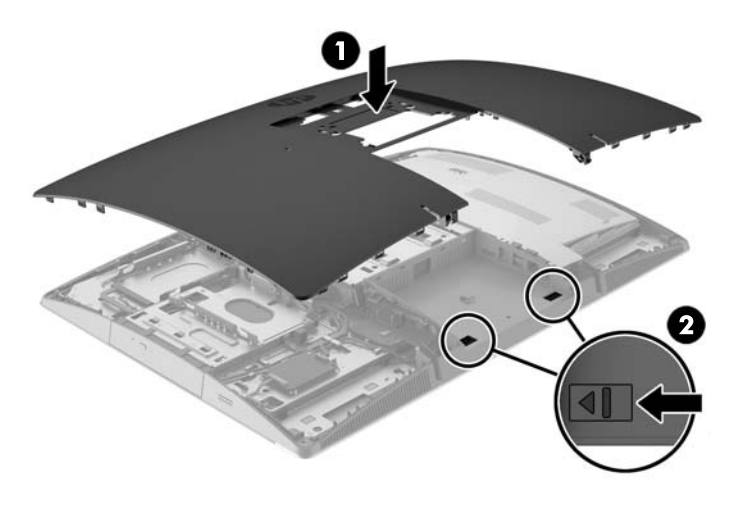

**18.** Če je vaš model računalnika ProOne 400, uporabite ravno rezilo ali izvijač Torx, če želite zavarovati ploščo za dostop, vijake plošče za dostop za četrtino obrnite v desno.

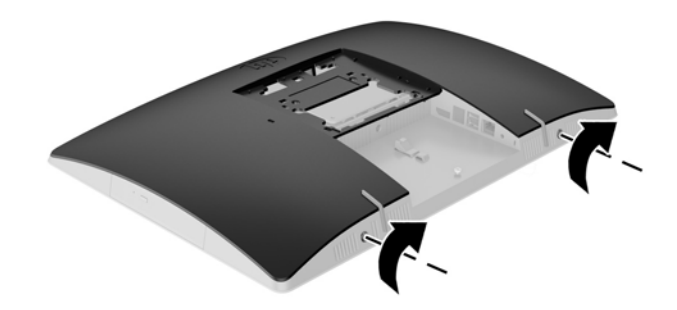

**19.** Namestite stojalo.

Glejte Namešč[anje in odstranjevanje stojala na strani 15](#page-22-0).

**20.** Povežite vse kable z računalnikom.

Glejte Priključ[ni kabli na strani 21](#page-28-0).

**21.** Namestite pokrov priključkov na zadnji strani.

Glejte Nameščanje pokrova priključ[kov na zadnji strani na strani 25](#page-32-0).

- **22.** Zaklenite morebitne varnostne naprave, ki ste jih sprostili pri odstranitvi plošče za dostop do notranjosti računalnika.
- **23.** Računalnik postavite v pokončni položaj.
- **24.** Priklopite napajalni priključek v električno vtičnico z izmeničnim tokom.
- **25.** Vklopite računalnik.

# <span id="page-65-0"></span>**A Elektrostatična razelektritev**

Elektrostatična razelektritev s prsta ali drugega prevodnika lahko poškoduje sistemske plošče ali druge naprave, ki so občutljive na statično elektriko. Take poškodbe lahko skrajšajo življenjsko dobo naprave.

# **Preprečevanje poškodb zaradi statične elektrike**

Da preprečite poškodbe, ki lahko nastanejo zaradi statične elektrike, upoštevajte naslednje varnostne ukrepe:

- Izogibajte se dotikanju pri transportu in shranjevanju izdelkov ter uporabljajte embalažo, ki preprečuje poškodbe zaradi statične elektrike.
- Dele, ki so občutljivi na statično elektriko, pustite v embalaži, dokler ne prispejo na delovno mesto brez statične elektrike.
- Preden dele odstranite iz embalaže, jih postavite na ozemljeno površino.
- Ne dotikajte se priključkov, kablov ali vezij.
- Preden se dotaknete komponente ali sklopa, ki je občutljiv na statično elektriko, morate biti ustrezno ozemljeni.

## **Načini ozemljitve**

Obstaja več načinov za ozemljitev. Pri upravljanju ali nameščanju delov, ki so občutljivi na statično elektriko, izberite vsaj enega od naslednjih načinov:

- Uporabite zapestni trak, ki je z ozemljitvenim kablom povezan z ozemljeno delovno postajo ali ohišjem računalnika. Zapestni trakovi so upogljivi trakovi, ki imajo v ozemljitvenih kablih upor z upornostjo najmanj milijon ohmov (+/- 10 odstotkov). Da si zagotovite ustrezno ozemljitev, morate trak namestiti tako, da se tesno prilega vaši koži.
- Pri delu z delovnimi postajami, ki jih upravljate stoje, uporabite trakove za pete, nožne prste ali čevlje. Če stojite na prevodnih tleh ali na grelni podlogi, si namestite trakove na obe nogi.
- Uporabite prevodno orodje za delo na terenu.
- Prenosni komplet za delo na terenu uporabljajte z delovno podlogo, ki razprši statično elektriko.

Če predlagane opreme za pravilno ozemljitev nimate, se obrnite na pooblaščenega distributerja, prodajalca ali ponudnika storitev družbe HP.

**T OPOMBA:** Če želite več informacij o statični elektriki, se obrnite na pooblaščenega distributerja, prodajalca ali ponudnika storitev družbe HP.

# <span id="page-66-0"></span>**B Navodila za delovanje računalnika, redno vzdrževanje in priprava za pošiljanje**

# **Navodila za delovanje računalnika in redno vzdrževanje**

Za pravilno namestitev in vzdrževanje računalnika sledite naslednjim navodilom:

- Računalnika ne izpostavljajte visoki vlagi, neposredni sončni svetlobi in zelo visokim ali nizkim temperaturam.
- Računalnik postavite na trdno in ravno površino. Okoli računalnika in monitorja naj bo vsaj 10,2 cm (4 palce) prostora za prezračevanje, da pretok zraka ne bo moten.
- Pazite, da ne zaprete rež za zračenje in s tem zmanjšate dotok zraka v računalnik.
- Računalnika nikoli ne uporabljajte, če je kateri od pokrovov odprt.
- Računalnikov ne postavljajte tako blizu drugega drugemu, da bi bili medsebojno izpostavljeni zraku, ki je že potoval skozi njih in je segret.
- Če je računalnik v ločenem ohišju, mora ohišje prav tako omogočati ustrezno zračenje, upoštevati pa morate tudi vsa zgoraj omenjena navodila.
- Pazite, da tekočine ne pridejo v stik z računalnikom ali tipkovnico.
- Rež za zračenje ne prekrivajte z ničemer.
- Namestite ali omogočite funkcije operacijskega sistema ali druge programske naprave za upravljanje porabe, vključno s stanji spanja.
- Kadar čistite računalnik, odklopite napajanje računalnika in napajalni kabel, preden storite kaj od naslednjega:
	- Po potrebi obrišite zunanjost računalnika z mehko, vlažno krpo. Z uporabo čistilnih sredstev lahko poškodujete barvo ali ohišje.
	- Za čiščenje zaslona ali ohišja ne uporabljajte čistil na osnovi nafte, kot so benzen, razredčila ali katere koli druge hlapljive snovi. Te kemikalije lahko poškodujejo računalnik.
	- Zaslon obrišite z mehko in čisto antistatično krpo. Za zahtevnejše čiščenje uporabite mešanico vode in izopropilnega alkohola v razmerju 1 : 1. Čistilo razpršite na krpo in z njo nežno obrišite površino zaslona. Čistila nikoli ne nanašajte neposredno na zaslon. Lahko bi steklo za okvir in poškodovalo elektroniko.
	- Občasno očistite tudi prezračevalne odprtine na vseh straneh računalnika. Vlakna, prah in drugi tujki lahko zamašijo prezračevalne odprtine ter omejijo pretok zraka.

# **Previdnostni ukrepi za optične pogone**

Med uporabo ali pri čiščenju optičnega pogona upoštevajte naslednja navodila.

- <span id="page-67-0"></span>● Pogona med delovanjem ne premikajte. Zaradi tega pogon med branjem morda ne bo pravilno deloval.
- Pogona ne izpostavljajte nenadnim temperaturnim spremembam, saj lahko zaradi tega v notranjosti nastane kondenzacija. Če se med delovanjem pogona temperatura nenadoma spremeni, počakajte vsaj eno uro, preden izklopite napajanje. Če enoto takoj zaženete, med branjem morda ne bo pravilno delovala.
- Pogona ne postavljajte na mesta z visoko vlažnostjo, zelo visoko ali nizko temperaturo, mehaničnimi vibracijami ali neposredno sončno svetlobo.

**AD** POZOR: Če vam v pogon pade kakršen koli predmet ali se vanj razlije tekočina, računalnik takoj izklopite, nato pa naj ga pregleda pooblaščen ponudnik storitev HP.

## **Priprava za pošiljanje**

Pred pošiljanjem računalnika upoštevajte naslednja navodila:

**1.** Izdelajte varnostno kopijo datotek s trdega diska na optični medij ali zunanje pogone USB. Mediji z varnostnimi kopijami med shranjevanjem ali prevozom ne smejo biti izpostavljeni električnim in magnetnim impulzom.

**<sup>2</sup> OPOMBA:** Trdi disk se samodejno zaklene, ko izklopite sistem.

- **2.** Odstranite in shranite vse izmenljive medije.
- **3.** Izklopite računalnik in zunanje naprave.
- **4.** Izvlecite napajalni kabel iz električne vtičnice in nato še iz računalnika.
- **5.** Izklopite sistemske komponente in zunanje naprave iz virov napajanja in nato še iz računalnika.

**<sup>2</sup> OPOMBA:** Pred pošiljanjem preverite, ali so vse plošče pravilno nameščene v ustrezne reže.

**6.** Sistemske komponente in zunanje naprave zapakirajte v izvirno ali podobno embalažo, ki je dovolj velika, da lahko vse ustrezno zavaruje.

# <span id="page-68-0"></span>**C Posebne potrebe**

HP načrtuje, proizvaja in trži izdelke in storitve, ki jih lahko uporablja kdorkoli, tudi ljudje z ovirami, ali samostojno ali pa z ustreznimi pomagali.

# **Podprte tehnologije za pomoč**

HP-jevi izdelki podpirajo veliko različnih tehnologij za pomoč na ravni operacijskega sistema. Lahko jih konfigurirate za delo z dodatnimi tehnologijami za pomoč. S funkcijo iskanja na napravi poiščite več informacij o funkcijah za pomoč.

**<sup>2</sup> OPOMBA:** Za dodatne informacije o določenem izdelku s tehnologijo za pomoč se obrnite na podporo za stranke za ta izdelek.

## **Stik s podporo**

Dostopnost naših izdelkov in storitev ljudem s posebnimi potrebami stalno dopolnjujemo, zato smo veseli vseh mnenj uporabnikov. Če imate težave z nekim izdelkom ali nam želite povedati več o funkcijah dostopnosti, ki so vam bile v pomoč, nas lahko pokličete na +1 (888) 259-5707 od ponedeljka do petka od 6. zjutraj do 9. zvečer po ameriškem gorskem času. Če ste gluhi ali naglušni in uporabljate tehnologijo TRS/VRS/ WebCapTel, se obrnite na nas, če potrebujete tehnično podporo ali imate vprašanja glede dostopnosti: pokličite +1 (877) 656-7058 od ponedeljka do petka med 6. uro zjutraj in 9. uro zvečer po ameriškem gorskem času.

# <span id="page-69-0"></span>**Stvarno kazalo**

#### **Številke**

400 [10](#page-17-0) deli na sprednji strani [10](#page-17-0) deli ob strani [11](#page-18-0) komponente na zadnji strani [12](#page-19-0) notranje komponente [13](#page-20-0) 600 [7](#page-14-0) deli na sprednji strani [7](#page-14-0) deli ob strani [8](#page-15-0) komponente na zadnji strani [9](#page-16-0) notranje komponente [10](#page-17-0) 705 [4](#page-11-0) deli na sprednji strani [4](#page-11-0) deli ob strani [5](#page-12-0) komponente na zadnji strani [6](#page-13-0) notranje komponente [7](#page-14-0) 800 [1](#page-8-0) deli na sprednji strani [1](#page-8-0) deli ob strani [2](#page-9-0) komponente na zadnji strani [3](#page-10-0) notranje komponente [4](#page-11-0)

#### **D**

dodatne informacije [34](#page-41-0)

#### **E**

elektrostatična razelektritev, preprečevanje poškodb [58](#page-65-0) EliteOne 705 [4](#page-11-0) deli na sprednji strani [4](#page-11-0) deli ob strani [5](#page-12-0) komponente na zadnji strani [6](#page-13-0) notranje komponente [7](#page-14-0) EliteOne 800 [1](#page-8-0) deli na sprednji strani [1](#page-8-0) deli ob strani [2](#page-9-0) komponente na zadnji strani [3](#page-10-0) notranje komponente [4](#page-11-0)

#### **F**

funkcije pregled [1](#page-8-0) tipkovnica [13](#page-20-0)

#### **I**

ime in številka izdelka, računalnik [14](#page-21-0)

#### **K** kabli [21](#page-28-0)

#### **M**

miška odstranjevanje baterij [34](#page-41-0) sinhronizacija brezžičnih naprav [31](#page-38-0) montaža računalnika [20](#page-27-0)

#### **N**

načini ozemljitve [58](#page-65-0) nagibno stojalo, odstranjevanje [16](#page-23-0) stojalo, pritrjevanje [15](#page-22-0) nagibno stojalo odstranjevanje [16](#page-23-0) prilagoditev [26](#page-33-0) pritrjevanje [15](#page-22-0) največji pomnilnik [35](#page-42-0)

nalepka potrdila o pristnosti Microsoft [14](#page-21-0) nalepke lokacija [14](#page-21-0) potrdilo o pristnosti [14](#page-21-0) potrdilo o pristnosti Microsoft [14](#page-21-0) serijska številka [14](#page-21-0) servis [14](#page-21-0) namestitev baterije [43](#page-50-0) nameščanje optični pogon [54](#page-61-0) pogon 2,5-palčnega trdega diska [51](#page-58-0) pomnilnik [36](#page-43-0) zaslona [23](#page-30-0) napajalni kabel odklapljanje [24](#page-31-0) priklop [21](#page-28-0) napajanje odklapljanje [31](#page-38-0) odklop [24](#page-31-0) priklop [30](#page-37-0) nastavitev, vrstni red [15](#page-22-0) navodila za delovanje računalnika [59](#page-66-0) navodila za namestitev [34](#page-41-0) navodila za zračenje [59](#page-66-0)

#### **O**

odklapljanje kablov [24](#page-31-0) napajalnega kabla [24](#page-31-0) Odprtine za pritrditev nosilca VESA [20](#page-27-0) odstranjevanje 2,5-palčni pogon trdega diska [49](#page-56-0) optični pogon [54](#page-61-0) odstranjevanje baterije [43](#page-50-0) opozorila in svarila [34](#page-41-0) optični pogon previdnostni ukrepi [59](#page-66-0) zamenjava [54](#page-61-0)

**P**

pogon 2,5-pal čni, nameš čanje [51](#page-58-0) 2,5-pal čni, odstranjevanje [49](#page-56-0) opti čni pogon, zamenjava [54](#page-61-0) pogon trdega diska 2,5-pal čni [49](#page-56-0) 2,5 pal čni, nameš čanje [51](#page-58-0) 2,5 pal čni, odstranjevanje [49](#page-56-0) polprevodniški [49](#page-56-0) samošifrirni [49](#page-56-0) vrste [49](#page-56-0) zamenjava [49](#page-56-0) pokon čno stojalo odstranjevanje [19](#page-26-0) prilagoditev [29](#page-36-0) pritrjevanje [18](#page-25-0) pokrov klju čavnice na zadnji strani [24](#page-31-0) priklju čkov na zadnji strani [24](#page-31-0) priklju čkov na zadnji strani, nameš čanje [25](#page-32-0) priklju čkov na zadnji strani, odstranjevanje [24](#page-31-0) pokrov priklju čkov nameš čanje [25](#page-32-0) pokrov priklju čkov na zadnji strani [24](#page-31-0) nameš čanje [25](#page-32-0) odstranjevanje [24](#page-31-0) pokrov za vrata [24](#page-31-0) odstranjevanje [24](#page-31-0) pomnilnik nameš čanje [36](#page-43-0) Odstranitev [36](#page-43-0) specifikacije SODIMM [35](#page-42-0) tehni čni podatki [35](#page-42-0) posebne potrebe [61](#page-68-0) povezava zaslona [23](#page-30-0) povezovanje kablov [21](#page-28-0) napajalnega kabla [21](#page-28-0) zaslona [23](#page-30-0) priprava za pošiljanje [60](#page-67-0) ProOne 400 [10](#page-17-0) deli na sprednji strani [10](#page-17-0) deli ob strani [11](#page-18-0) komponente na zadnji strani [12](#page-19-0)

notranje komponente [13](#page-20-0)

ProOne 600 [7](#page-14-0) deli na sprednji strani [7](#page-14-0) deli ob strani [8](#page-15-0) komponente na zadnji strani [9](#page-16-0) notranje komponente [10](#page-17-0)

#### **R**

reže pomnilnika [35](#page-42-0)

#### **S**

serijska številka [14](#page-21-0) sinhronizacija brezži čne tipkovnice in miške [31](#page-38-0) SODIMM identifikacija [36](#page-43-0) položaj [36](#page-43-0) specifikacije [35](#page-42-0) stojala [15](#page-22-0) , pokon čna, odstranjevanje [19](#page-26-0) , pokon čna, pritrjevanje [18](#page-25-0) z nastavljivo višino, odstranjevanje [18](#page-25-0) z nastavljivo višino, pritrjevanje [17](#page-24-0) stojalo z nastavljivo višino odstranjevanje [18](#page-25-0) prilagoditev [27](#page-34-0) pritrjevanje [17](#page-24-0)

#### **T**

tehni čni podatki, pomnilnik [35](#page-42-0) tipkovnica funkcije [13](#page-20-0) odstranjevanje baterij [34](#page-41-0) sinhronizacija brezži čnih naprav [31](#page-38-0)

#### **V**

varnostna klju čavnica [30](#page-37-0) varnostni kabel [30](#page-37-0) Video vmesnik za DisplayPort, povezovanje [23](#page-30-0) vrste pogonov [49](#page-56-0) vrtenje [27](#page-34-0)

#### **Z**

zamenjava baterije [43](#page-50-0)